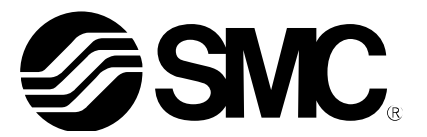

# **Manuel d'utilisation**

NOM DU PRODUIT

Unité SI

MODÈLE / Série / Référence du produit

EX260-FPS1

**SMC Corporation** 

### **Instructions traduites**

### **IMPORTANT**

**Ce produit est prévu pour les applications nécessitant une suppression sécurisée de l'alimentation électrique activant des distributeurs pneumatiques montés sur embase. Il est de la responsabilité de l'utilisateur de déterminer si ce produit est adapté à l'application prévue et de définir la disposition des distributeurs pneumatiques appropriée à la fonction de sécurité requise.**

**Ce manuel est valable uniquement pour le EX260-FPS1 dans les versions matérielle et logicielle suivantes.**

• **Version logicielle (FW) : 1.0.x**

**(x est un nombre supérieur ou égal à 0)**

• **Version matérielle (HW) : 03 ou supérieure**

**La version originale du manuel de sécurité est en anglais.**

**Les traductions en d'autres langues doivent être utilisées à titre indicatif seulement.**

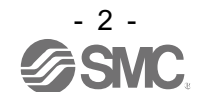

# Table des matières

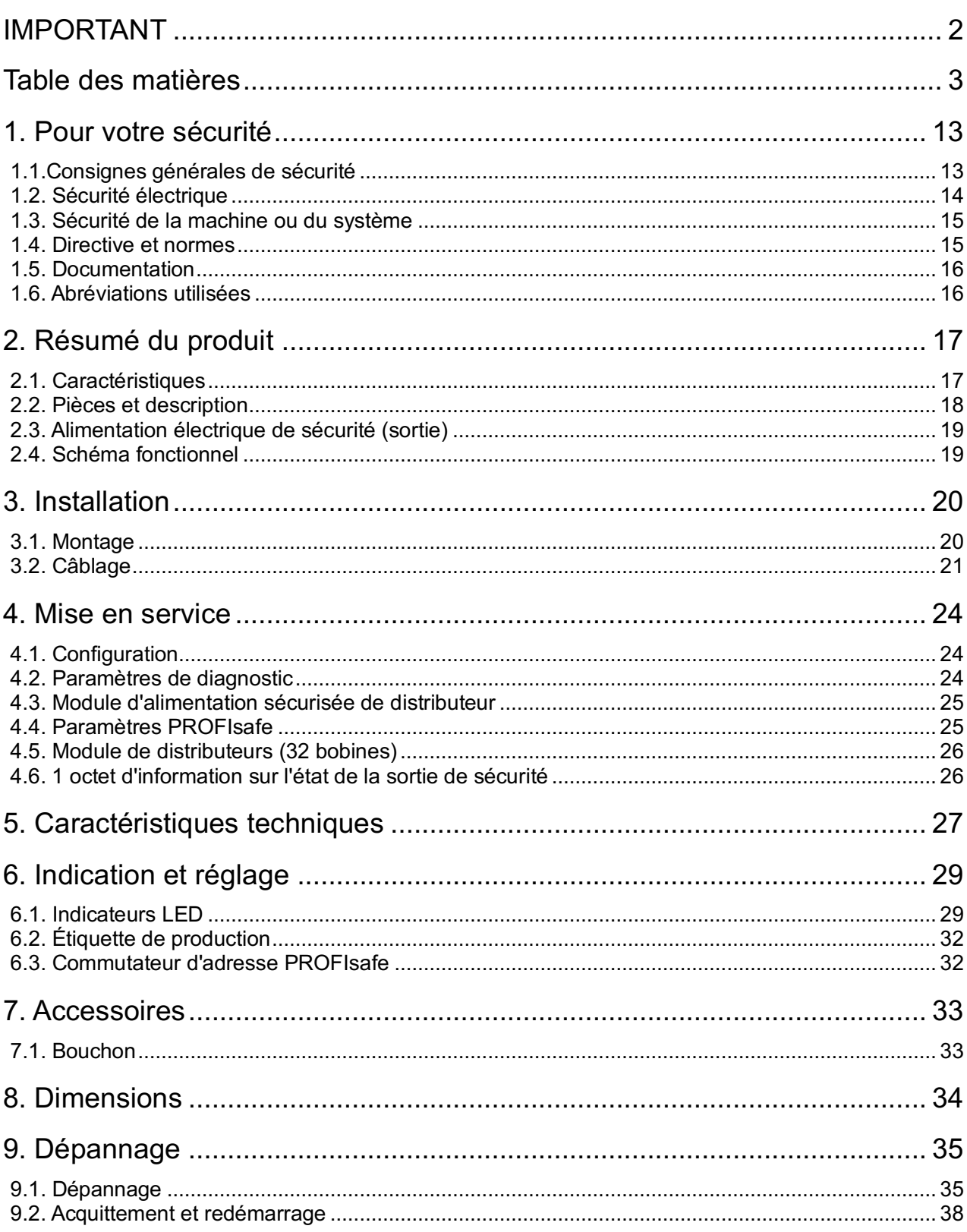

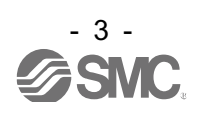

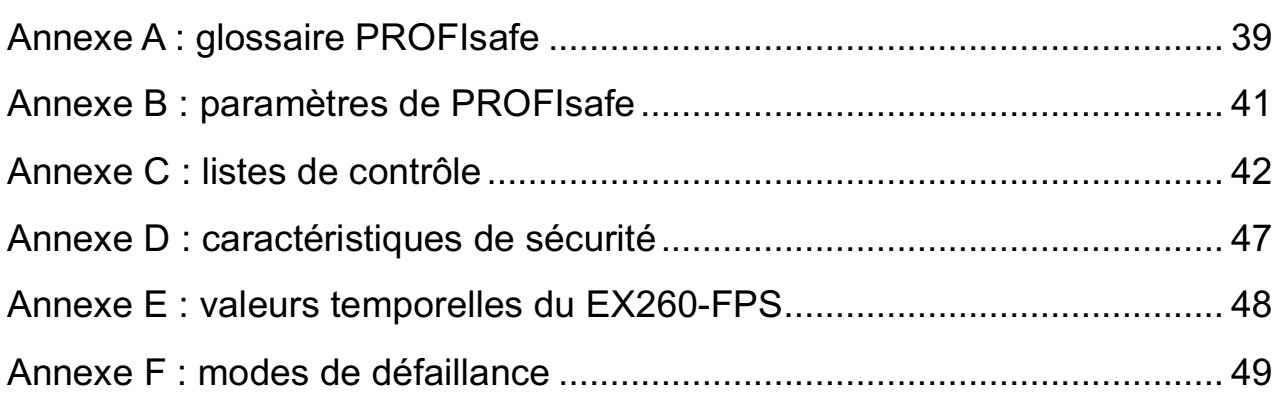

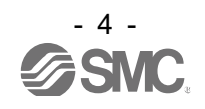

# **Consignes de sécurité**

Ces consignes de sécurité ont été rédigées pour prévenir des situations dangereuses pour les personnes et/ou les équipements.

Les précautions énumérées dans ce document sont classées en trois grandes catégories : « Précaution », « Attention » ou « Danger ».

Elles sont toutes importantes pour la sécurité et doivent être appliquées, en plus des normes internationales (ISO/IEC) \*1) et autres normes de sécurité.

\*1) ISO 4414 : Transmissions pneumatiques - Règles générales relatives aux systèmes.

ISO 4413 : Transmissions hydrauliques - Règles générales relatives aux systèmes.

IEC 60204-1 : Sécurité des machines - Équipement électrique des machines. (Partie 1 : Règles générales)

ISO 10218-1992 : Robots manipulateurs industriels – Sécurité.

ISO 13849 : Sécurité des machines.

IEC 61508 : Sécurité fonctionnelle des systèmes électriques/électroniques/électroniques programmables relatifs à la sécurité.

IEC 62061 Sécurité des machines : Sécurité fonctionnelle des systèmes de commande électriques, électroniques et électroniques programmables.

etc.

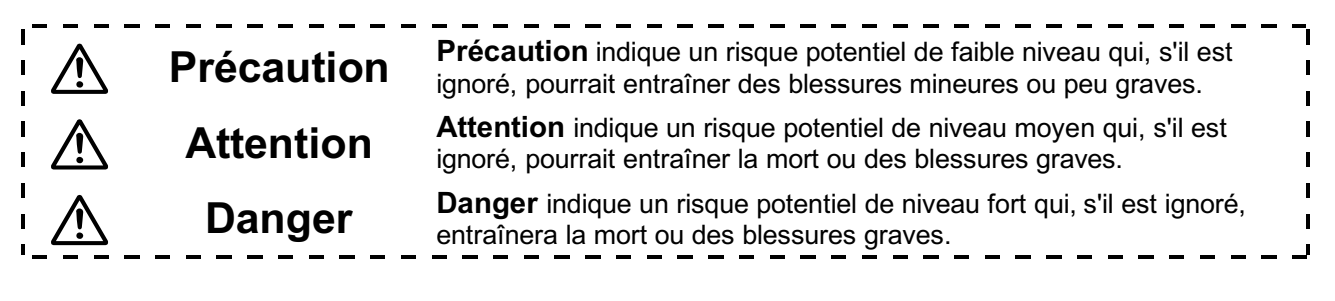

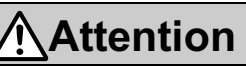

**1. La compatibilité du produit est sous la responsabilité de la personne qui a conçu le système et qui a défini ses caractéristiques.**

Étant donné que les produits mentionnés sont utilisés dans certaines conditions, c'est la personne qui a conçu le système ou qui en a déterminé les caractéristiques (après avoir fait les analyses et tests requis) qui décide de la compatibilité de ces produits avec l'installation.

Les performances et la sécurité exigées par l'équipement seront de la responsabilité de la personne qui a déterminé la compatibilité du système.

Cette personne devra réviser en permanence le caractère approprié de tous les éléments spécifiés en se reportant aux informations du dernier catalogue et en tenant compte de toute éventualité de défaillance de l'équipement pour la configuration d'un système.

**2. Seul un personnel dûment qualifié doit intervenir sur les équipements ou machines.** Le produit présenté ici peut être dangereux s'il fait l'objet d'une mauvaise manipulation. Le montage, le fonctionnement et l'entretien des machines ou du matériel, y compris de nos produits, ne doivent être réalisés que par des personnes formées à cela et expérimentées.

- **3. Ne faites aucune opération de réparation sur la machine/les équipements et n'essayez pas de retirer les composants si la sécurité n'est pas totalement confirmée.**
	- 1. L'inspection et l'entretien des équipements ou machines ne devront être effectués qu'une fois que les mesures de prévention de chute et d'emballement des objets manipulés ont été confirmées.
	- 2. Si un équipement doit être déplacé, assurez-vous que toutes les mesures de sécurité indiquées cidessus ont été prises, que les alimentations électrique et pneumatique ont été coupées et que les précautions spécifiques au produit ont été soigneusement lues et comprises.
	- 3. Avant de redémarrer la machine, prenez des mesures de prévention pour éviter les dysfonctionnements imprévus.

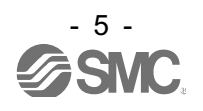

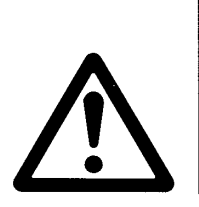

# **Consignes de sécurité**

# **Attention**

- **4. Contactez SMC et prenez les mesures de sécurité nécessaires si les produits doivent être utilisés dans une des conditions suivantes.**
	- 1. Conditions et plages de fonctionnement en dehors de celles données dans les catalogues, ou utilisation du produit en extérieur ou dans un endroit où le produit est exposé aux rayons du soleil.
	- 2. Installation en milieu nucléaire, matériel embarqué (navigation ferroviaire, aérienne, aérospatiale, maritime ou automobile), équipement militaire, matériel médical, combustion et reconstitution, équipement en contact avec des aliments et boissons, circuits d'arrêt d'urgence, circuits d'embrayage et de freinage dans des applications de presse, équipement de sécurité, ou toute autre application ne correspondant pas aux caractéristiques standard énoncées dans le catalogue du produit.
	- 3. Équipement pouvant avoir des effets néfastes sur l'homme, les biens matériels ou les animaux, exigeant une analyse de sécurité spécifique.
	- 4. Lorsque les produits sont utilisés en circuit interlock, préparez un circuit de type double interlock avec une protection mécanique afin d'éviter toute panne. Vérifiez périodiquement le bon fonctionnement des dispositifs.

# **Précaution**

### **1.Ce produit est élaboré pour les industries de fabrication.**

Le produit, décrit ici, est conçu en principe pour une utilisation inoffensive dans les industries de fabrication.

Si vous avez l'intention d'utiliser ce produit dans d'autres industries, veuillez consulter SMC au préalable et remplacer certaines caractéristiques ou échanger un contrat au besoin.

Si quelque chose semble confus, veuillez contacter votre succursale commerciale la plus proche.

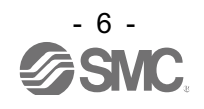

### **Garantie limitée et clause de non-responsabilité/exigences de conformité**

Le produit est soumis aux « Garantie limitée et clause de non-responsabilité » et « Exigences de conformité » suivantes.

Veuillez les lire attentivement et les accepter avant d'utiliser le produit.

### **Garantie limitée et clause de non-responsabilité**

- **1. La période de garantie du produit s'étend sur un an d'utilisation ou un an et demi à compter de la livraison du produit, selon le premier terme atteint.2) Le produit peut également posséder une durabilité spéciale, s'exécuter à distance ou comporter des pièces de rechange. Veuillez consulter votre succursale commerciale la plus proche.**
- **2. En cas de panne ou de dommage signalé pendant la période de garantie, période durant laquelle nous nous portons entièrement responsables, votre produit sera remplacé ou les pièces détachées nécessaires seront fournies.**
- **Cette limitation de garantie s'applique uniquement à notre produit, indépendamment de tout autre dommage encouru, causé par un dysfonctionnement de l'appareil.**
- **3. Avant d'utiliser les produits SMC, assurez-vous d'avoir bien lu et compris les conditions de garantie et les clauses de non-responsabilité énoncées dans leurs catalogues respectifs. 2) Les ventouses sont exclues de la garantie d'un an.**
	- **Une ventouse étant une pièce consommable, elle est donc garantie pendant un an à compter de sa date de livraison.**

**Toutefois, l'usure du produit due à l'utilisation de la ventouse ou les** 

**dysfonctionnements dus à la détérioration d'un caoutchouc ne sont pas couverts.**

### **Exigences de conformité**

- **1. L'utilisation des produits SMC avec des équipements destinés à la fabrication d'armes de destruction massive (ADM) ou d'autres types d'armes est strictement interdite.**
- **2. L'exportation de produits ou technologies SMC d'un pays à un autre est régie par les lois et réglementations adoptées en matière de sécurité par les pays impliqués dans la transaction. Avant de livrer les produits SMC à un autre pays, assurez-vous que toutes les normes locales d'exportation sont connues et respectées.**

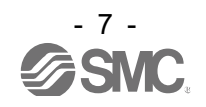

### **Opérateur**

- ¨Ce manuel d'utilisation est destiné aux personnes qui possèdent les connaissances relatives aux machines et appareils utilisant des équipements pneumatiques, et qui maîtrisent parfaitement le montage, l'utilisation et l'entretien de ces équipements.
- ¨Veuillez prendre attentivement connaissance de ce manuel d'utilisation et vous assurer de l'avoir bien compris avant de monter, utiliser ou entretenir le produit.

### ■Précautions

# **Danger**

■Lorsque l'entretien est terminé, faites les tests de fonctionnement appropriés.

Arrêtez l'opération si l'équipement ne fonctionne pas correctement.

Si un dysfonctionnement inattendu se produit, la sécurité ne peut pas être assurée.

# **Attention**

■Ne pas utiliser le produit en dehors des plages spécifiées.

N'utilisez pas de produits inflammables ou toxiques.

Vous risqueriez de déclencher un incendie, de provoquer un dysfonctionnement ou d'endommager le produit.

Vérifiez les spécifications avant l'utilisation.

■Ne pas utiliser l'appareil dans une atmosphère avec des gaz inflammables ou explosifs. Vous pourriez provoquer un incendie ou une explosion.

Le produit n'est pas conçu pour être antidéflagrant.

■Si vous utilisez le produit dans un circuit interlock :

•Faites en sorte de disposer d'un système double interlock, par exemple un système mécanique.

•Vérifiez le produit régulièrement pour contrôler son bon fonctionnement.

Vous éviterez ainsi des dysfonctionnements et accidents éventuels.

■Les consignes suivantes doivent être suivies lors de l'entretien :

•Coupez l'alimentation électrique.

•Coupez l'alimentation d'air, purgez la pression résiduelle puis vérifiez que l'air est bien évacué avant de réaliser une opération d'entretien.

Vous éviterez ainsi des blessures éventuelles.

# **Précaution**

■Veuillez raccorder à la terre pour éviter tout parasite électromagnétique sur le bus de terrain. Une connexion à la terre doit être prévue à côté du produit à l'aide d'un câble court.

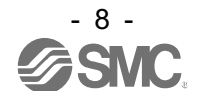

### ■NOTE

- ○Respectez les consignes de construction, de sélection et de manipulation du produit indiquées ci-après.
- •Les consignes de construction et de sélection (installation, câblage, environnement, réglage, utilisation, entretien, etc.) décrites ci-dessous doivent également être respectées.
	- Caractéristiques techniques du produit
	- •Appliquez la tension spécifiée.
	- Dans le cas contraire, le produit pourrait tomber en panne ou ne pas fonctionner correctement.
	- •Prévoyez un espace pour l'entretien.
	- Réservez un espace suffisant pour l'entretien lors de la construction du système.
	- •N'enlevez aucune plaque signalétique ou étiquette.
	- Ceci pourrait conduire à des erreurs dans l'entretien ou la lecture du manuel d'utilisation, avec le risque d'endommager le produit ou de provoquer son dysfonctionnement.
	- Cela pourrait également entraîner des non-conformités aux normes de sécurité.

### •Manipulation du produit

- **Installation**
- •Ne pas faire tomber l'unité bus de terrain, ne pas le cogner ou lui faire subir des chocs excessifs. Cela risquerait d'endommager le produit et de provoquer des dysfonctionnements.
- •Appliquez le couple de serrage spécifié.
- Un couple de serrage excessif pourrait casser les vis.
- L'indice de protection IP67 ne peut pas être garanti si les vis ne sont pas serrées au couple spécifié.
- •Ne montez jamais un produit dans un endroit qui servira de point d'appui.
- Le produit pourrait être endommagé si une force excessive lui était appliquée en marchant ou en montant dessus.

### **Câblage**

- •Évitez de plier les câbles, de tirer dessus de manière répétée, ou de poser des charges lourdes dessus. Une contrainte de pliage ou de traction répétée peut entraîner une rupture du câble.
- •Effectuez correctement le câblage.
- Un câblage incorrect peut détériorer l'unité SI.
- •N'effectuez pas le câblage lorsque le système est sous tension.
- Cela risque d'endommager l'unité bus de terrain et/ou le dispositif E/S, et d'entraîner un dysfonctionnement. •N'acheminez pas les fils ou les câbles avec des câbles électriques ou à haute tension.
- Les interférences électromagnétiques et les surtensions provenant des câbles électriques ou à haute tension sur la ligne de signal pourraient provoquer le dysfonctionnement du système bus de terrain et/ou du dispositif E/S. Acheminez les câbles (raccordement) du bus de terrain et/ou du dispositif E/S séparément des câbles électriques ou à haute tension.
- •Vérifiez que les câbles sont correctement isolés.
- Une mauvaise isolation (interférence d'autres circuits, mauvaise isolation entre les bornes, etc.) peut entraîner une surtension ou un courant excessif dans l'unité SI et l'endommager.
- •Prenez les mesures adéquates contre les parasites électromagnétiques, comme l'installation d'un filtre à parasites lorsque l'unité bus de terrain est installée dans un équipement.
- À défaut, les parasites risquent d'entraîner des dysfonctionnements.

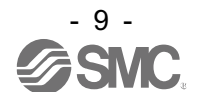

#### Environnement

- •Sélectionnez le type de protection adéquat en fonction du milieu d'utilisation.
- La protection IP67 est atteinte lorsque les conditions ci-dessous sont remplies.
- (1) Les connecteurs non utilisés doivent être obturés avec des bouchons.
- (2) Tous les bouchons doivent être correctement vissés une fois le câblage et le paramétrage réalisés.
- (3) Application du couple de serrage recommandé et installation adéquate de toutes les pièces de l'embase. Si le milieu d'utilisation est exposé à des projections d'eau, prenez des mesures de sécurité comme l'utilisation
- d'un couvercle. •N'utilisez pas le produit dans un endroit où il pourrait être éclaboussé par de l'huile ou des produits chimiques.
- L'utilisation, même sur une courte durée, du produit dans un milieu contenant des huiles ou des produits chimiques tels que des réfrigérants ou des solvants de nettoyage peut le détériorer (dommages, dysfonctionnement, etc.).
- •N'utilisez pas le produit dans un environnement où des gaz ou des fluides corrosifs peuvent être projetés. Cela pourrait endommager le produit ou entraîner des dysfonctionnements.
- •N'utilisez pas le produit dans un secteur où des surtensions sont générées.
- La présence d'un équipement générant des surtensions importantes (élévateur à bobine, four à induction haute fréquence, moteur, etc.) à proximité du bus de terrain peut détériorer ou détruire son circuit interne. Évitez les sources de surtension et les croisements de câbles.
- •Si une charge génératrice de surtension, comme un relais ou une bobine, est pilotée directement, utilisez un bus de terrain à parasurtenseur intégré.
- Le pilotage direct d'une charge génératrice de surtensions peut endommager le bus de terrain.
- •Le produit est marqué CE mais n'est pas protégé contre la foudre. Équipez votre système de dispositifs de protection contre la foudre.
- •Empêchez l'entrée de matières étrangères telles que des résidus de câbles dans le bus de terrain afin d'éviter des pannes et dysfonctionnements.
- •Montez le produit dans un endroit non exposé à des vibrations ou des chocs excessifs. Dans le cas contraire, le produit pourrait tomber en panne ou ne pas fonctionner correctement.
- •N'utilisez pas le produit dans un milieu exposé à des cycles de température. Des cycles de chaleur autres que les changements ordinaires de température risqueraient d'endommager les pièces internes du produit.
- •N'exposez pas le produit à la lumière directe du soleil.
- En cas d'utilisation dans un endroit directement exposé aux rayons du soleil, protégez le produit. Dans le cas contraire, le produit pourrait tomber en panne ou ne pas fonctionner correctement.
- •Maintenez la température d'utilisation dans la plage spécifiée.
- Dans le cas contraire, des dysfonctionnements pourraient se produire.
- •N'utilisez pas le produit à proximité d'une source de chaleur, ou dans un endroit exposé à une chaleur rayonnante.

Dans le cas contraire, des dysfonctionnements pourraient se produire.

#### Réglage et fonctionnement

- •Réglez les commutateurs avec un tournevis pointu, etc.
- Précaution : veillez à ne pas endommager les commutateurs avec l'outil.
- •Effectuez les réglages en fonction des conditions d'utilisation.
- Précaution : des réglages incorrects peuvent entraîner une défaillance ou un comportement inattendu de l'actionneur
- •Veuillez-vous référer au manuel, etc. du fabricant de l'API pour les informations détaillées de programmation et d'adressage.

Pour le protocole et la programmation de l'API, reportez-vous à la documentation correspondante du fabricant.

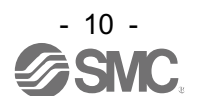

#### Entretien

- •Coupez les alimentations électrique et pneumatique, purgez la pression résiduelle et vérifiez l'évacuation de l'air avant d'effectuer l'entretien.
- Il existe un risque de dysfonctionnement imprévu.
- •Entretenez et inspectez régulièrement le produit.
- Il existe un risque de dysfonctionnement imprévu.
- •Une fois l'entretien terminé, effectuez les inspections fonctionnelles appropriées.
- Arrêtez l'opération si l'équipement ne fonctionne pas correctement.
- À défaut, la sécurité ne sera pas garantie car un dysfonctionnement pourrait se produire.
- •N'utilisez pas de solvants tels que du benzène ou du diluant pour nettoyer l'unité SI.

Ils risqueraient d'endommager la surface du corps et d'effacer les inscriptions.

Utilisez un chiffon doux pour enlever les taches.

Pour les taches difficiles, utilisez un chiffon imbibé de détergent neutre et bien essoré, puis séchez à nouveau les taches à l'aide d'un chiffon sec.

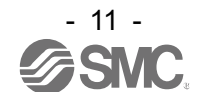

# **Bus de terrain/ Cybersécurité de l'IoT industriel**

Au cours des dernières années, les usines ont introduit l'internet industriel des objets, constituant des réseaux complexes de machines de production. Ces systèmes sont exposés à une nouvelle menace : les cyberattaques. Afin de protéger l'IoT industriel de ces cyberattaques, il est important d'adopter plusieurs mesures (protection multicouche) pour les dispositifs IoT, les réseaux et les clouds. À cette fin, SMC recommande de toujours prendre en considération les mesures suivantes. Pour plus de détails sur ces mesures, veuillez-vous reportez aux informations de sécurité publiées par vos agences de sécurité nationales.

#### **1. Ne pas connecter les dispositifs via un réseau public.**

• Si l'accès au dispositif ou au cloud via un réseau public est inévitable, utiliser un réseau privé virtuel sécurisé tel qu'un VPN. • Ne pas connecter un réseau informatique de bureau et un réseau IoT d'usine.

#### **2. Mettre en place un pare-feu pour prévenir l'entrée d'une menace dans le dispositif et le système.**

• Installer un routeur ou un pare-feu aux limites du réseau pour n'autoriser que les communications minimales requises.

• Déconnecter le dispositif du réseau ou le mettre hors tension si une connexion permanente n'est pas nécessaire.

#### **3. Bloquer physiquement l'accès aux ports de communication non utilisés ou les désactiver.**

• Contrôler régulièrement chaque port lorsqu'un dispositif non nécessaire est connecté au système réseau.

• Utiliser uniquement les services nécessaires (SSH, FTP, SFTP, etc.).

• Régler la plage de transmission du dispositif au minimum requis en utilisant un réseau local sans fil ou un autre système radio, et n'utiliser que des dispositifs approuvés conformément à la réglementation sur la radiocommunication du pays concerné.

• Installer le dispositif générant les ondes radio dans un endroit non exposé à des interférences intérieures ou extérieures.

#### **4. Mettre en place une procédure de communication sécurisée telle que le cryptage des données.**

• Crypter les données dans chaque environnement, notamment les réseaux IoT, les connections par passerelles sécurisées, afin de sécuriser les communications.

#### **5. Attribuer des permissions d'accès par comptes utilisateurs et limiter le nombre d'utilisateurs.**

• Passer régulièrement en revue les comptes et supprimer tous les comptes ou permissions non utilisés.

• Mettre en place un système de verrouillage bloquant l'accès aux comptes sur une durée déterminée si l'identification échoue au bout d'un nombre maximum de tentatives.

#### **6. Protéger les mots de passe.**

• Changer le mot de passe par défaut lors de la première utilisation du dispositif ou du système.

• Choisir un mot de passe long (8 caractères minimum) en combinant différentes lettres et caractères pour qu'il soit plus sûr et difficile à pirater.

#### **7. Utiliser les logiciels de sécurité les plus récents.**

• Installer un logiciel antivirus sur tous les ordinateurs pour détecter et éliminer les virus.

• Maintenir le logiciel antivirus à jour.

#### **8. Utiliser la dernière version du logiciel du dispositif et du système.**

• Appliquer les correctifs pour maintenir le système d'exploitation et les applications à jour.

#### **9. Surveiller et détecter les anomalies sur le réseau.**

• Surveiller en permanence la présence éventuelle d'anomalies sur le réseau afin, le cas échéant, de prendre immédiatement des mesures et d'émettre une alerte.

Installer un système de détection d'intrusion (SDI) et un système de prévention d'intrusion (SPI).

#### **10. Effacer les données des dispositifs qui vont être supprimés.**

• Avant de supprimer des dispositifs IoT, effacer les données stockées dessus ou détruire physiquement leur support afin d'éviter toute utilisation inappropriée de ces données.

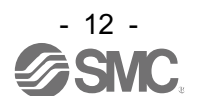

### **1. Pour votre sécurité**

### **Objectif de ce manuel**

Ce manuel de l'utilisateur fournit des informations sur le fonctionnement de l'unité SI, ses éléments fonctionnels et de connexion, et le réglage de ses paramètres.

### **Validité du manuel de l'utilisateur**

Ce manuel de l'utilisateur est valable pour la version du EX260-FPS1 indiquée en page de garde, ainsi que pour la même version ou des versions ultérieures en cas de remplacement par des dispositifs du même modèle.

### **1.1. Consignes générales de sécurité**

### **ATTENTION : risque de blessure**

En fonction de l'application, une utilisation inappropriée de l'unité SI peut provoquer des blessures graves. •Respectez toutes les consignes de sécurité et les avertissements indiqués dans cette section et le reste du présent manuel de l'utilisateur.

### **1.1.1. Personnel qualifié**

Dans le cadre de ce manuel, le personnel qualifié est constitué de personnes qui, en raison de leurs compétences, de leur expérience et de leur instruction, ainsi que de leur connaissance des normes, des règlements, de la prévention des accidents et des conditions de service applicables, ont été autorisées à effectuer toutes les opérations requises, et qui sont capables d'identifier et d'éviter tout danger éventuel.

En outre, la connaissance des sujets suivants et des unités SI est requise :

- •Système cible non lié à la sécurité (par exemple PROFINET)
- •PROFIsafe
- •Composants utilisés
- •Plage de l'unité SI EX260-FPS1
- •Fonctionnement des outils logiciels
- •Règles de sécurité dans le domaine d'application

Dans le cadre de l'utilisation du système PROFIsafe, les opérations suivantes ne doivent être effectuées que par du personnel qualifié :

- •Planification
- •Configuration, paramétrage, programmation
- •Installation, mise en service, dépannage
- •Entretien, démantèlement

### **1.1.2. Documentation**

Tenez compte de toutes les informations de ce manuel de l'utilisateur et des documents connexes : voir Section 1.5 « Documentation ».

### **1.1.3. Sécurité du personnel et des équipements**

La sécurité du personnel et des équipements ne peut être assurée que si l'unité SI est utilisée correctement : voir Section 1.4.1 « Utilisation prévue ».

### **1.1.4. Détection d'erreurs**

En fonction du câblage et du paramétrage, l'unité SI détecte les erreurs dans l'équipement de sécurité.

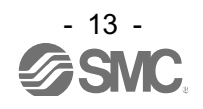

#### **1.1.5. N'effectuez pas de réparation ou de modifications sur le produit**

Il est interdit à l'utilisateur d'effectuer des travaux de réparation ou d'apporter des modifications à l'unité SI. Le boîtier ne doit pas être ouvert. L'unité SI est protégée contre les manipulations au moyen d'étiquettes de sécurité. L'étiquette de sécurité est endommagée en cas de réparation ou d'ouverture non autorisée du boîtier. Dans ce cas, le bon fonctionnement du produit de sécurité ne peut plus être garanti.

En cas d'erreur irréparable, envoyez le produit à SMC ou contactez SMC immédiatement.

#### **1.1.6. Discordance et inversion de polarité des connexions**

Veillez à éviter les erreurs de câblage, l'inversion de polarité ou l'altération des connexions.

### **1.2. Sécurité électrique**

### **ATTENTION : perte de la fonction de sécurité/choc électrique dangereux**

Une installation incorrecte peut entraîner la perte de la fonction de sécurité ainsi que des chocs électriques dangereux.

•Respectez les consignes de sécurité électrique.

•Prévoyez les produits utilisés et leur installation dans le système en fonction des exigences spécifiques. •Revérifiez les installations et les systèmes modernisés avec PROFIsafe.

#### **1.2.1. Contact direct/indirect**

La protection contre les contacts directs et indirects selon la norme EN61010-2-201 doit être assurée pour tous les composants connectés au système. En cas d'erreur, il ne faut pas que des tensions dangereuses se produisent (tolérance de défaut unique).

Mesures requises :

•Utilisez uniquement des unités d'alimentation dotées d'une isolation de sécurité (SELV ou PELV). •Isolez les circuits pour toute connexion à des circuits non SELV ou PELV en utilisant des optocoupleurs, relais et autres composants répondant aux exigences d'une isolation de sécurité.

### **1.2.2. Unités d'alimentation 24 VDC**

Utilisez uniquement des unités d'alimentation SELV ou PELV conformément à la norme EN 61010-2-201

La détection de sous-tensions et surtensions est incluse dans ce produit. Une tension en dehors de la plage nominale de 19 à 33 VDC entraînera des erreurs.

L'alimentation électrique doit avoir une capacité de courant minimum de 5 A.

### **1.2.3. Indice d'isolation**

Lors du choix de l'équipement, tenez compte des tensions transitoires et des surtensions pouvant se produire au cours du fonctionnement.

L'unité SI est destinée à une utilisation avec des câbles de connexion de moins de 30 m de long et ne sortant pas d'un bâtiment. Si ces conditions ne sont pas remplies, des mesures externes doivent être adoptées pour protéger l'unité (prescriptions relatives à l'immunité de référence de la norme EN 61131-2).

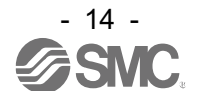

### **1.3. Sécurité de la machine ou du système**

Le fabricant et l'opérateur de la machine ou du système sont responsables de la sécurité de la machine ou du système et de l'application dans laquelle ils sont utilisés.

### **1.3.1. Élaboration et mise en œuvre d'un concept de sécurité**

Pour utiliser l'unité SI, un concept de sécurité est nécessaire pour votre machine ou votre système. Cela comprend une analyse des dangers et des risques ainsi qu'un rapport de test (liste de contrôle) pour valider la fonction de sécurité : voir Section 1.4 « Directive et normes » et « Annexe C : listes de contrôle ».

Le niveau d'intégrité de sécurité cible (SIL selon la norme CEI 61508, SILCL selon la norme EN 62061 ou niveau et catégorie de performance selon la norme EN ISO 13849-1) est déterminé sur la base de l'analyse des risques. Le niveau d'intégrité de sécurité établi détermine la manière de connecter et de paramétrer l'unité SI dans la fonction de sécurité.

### **1.3.2. Validation du matériel et paramétrage**

Effectuez une validation chaque fois que vous apportez une modification liée à la sécurité à votre système global.

Utilisez votre rapport de test pour vous assurer que :

- •Les produits sûrs sont reliés aux bons actionneurs.
- •Les variables ont été correctement liées aux actionneurs de sécurité.

### **1.4. Directive et normes**

Les normes auxquelles l'unité SI se conforme sont énumérées dans le certificat délivré par l'organisme d'approbation et dans la déclaration de conformité CE.

### **1.4.1. Utilisation prévue**

L'EX260-FPS1 est conçu exclusivement pour être utilisé dans un système PROFIsafe et est conforme aux directives PROFINET telles que définies par PI (PNO). Il ne peut accomplir ses tâches dans le système que s'il est utilisé conformément aux caractéristiques techniques spécifiées dans ce document.

N'utilisez l'unité SI que conformément aux données techniques et aux conditions ambiantes définies : voir Section 5 « Caractéristiques techniques ».

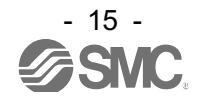

### **1.5. Documentation**

### **1.5.1. Validité et disponibilité de la documentation**

Utilisez toujours la dernière documentation établie pour ce produit. Les modifications et ajouts à la documentation sont consultables sur internet (voir : www.smcworld.com).

### **1.5.2. Manuels de l'utilisateur PROFIsafe :**

- •Du contrôleur de sécurité utilisé
- •Des modules E/S PROFIsafe à sécurité intégrée utilisés
- •Des blocs fonction système PROFIsafe

Tenez compte des informations sur PROFINET et PROFIsafe disponibles sur Internet (voir : www.profisafe.net).

### **1.6. Abréviations utilisées**

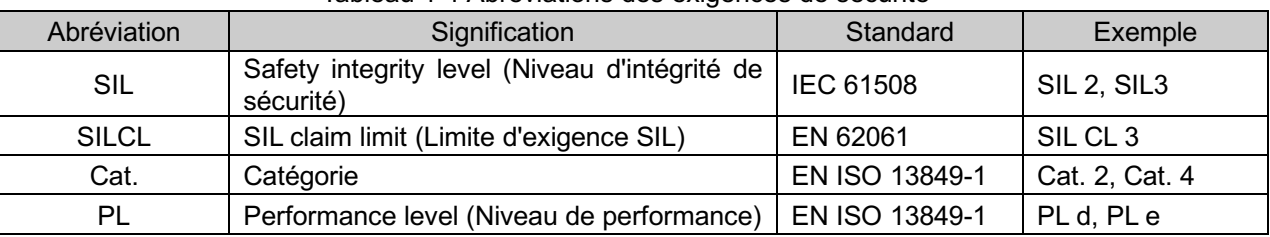

### Tableau 1-1 Abréviations des exigences de sécurité

#### Tableau 1-2 Abréviations générales

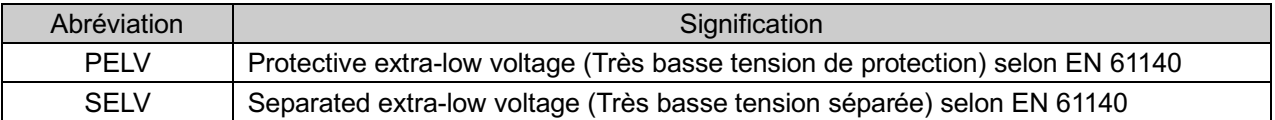

Pour les définitions des termes et abréviations employés dans le cadre de PROFIsafe, voir « Annexe A : glossaire PROFIsafe ».

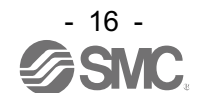

## **2. Résumé du produit**

### **2.1. Caractéristiques**

### **Unité SI**

L'unité SI (interface série) représente un PROFIsafe sur le dispositif E/S PROFINET de distributeurs pneumatiques SMC. Elle peut être utilisée pour mettre en œuvre une fonction de sécurité pour les distributeurs directement connectés et possède les caractéristiques suivantes :

- •Conçue pour les systèmes de sécurité jusqu'à SIL 3 selon EN 61508.
- •Conçue pour les systèmes de sécurité jusqu'à SIL CL3 selon EN 62061.
- •Conçue pour les systèmes de sécurité jusqu'à Catégorie 3, Niveau de performance (PL) e selon EN ISO 13849.
- •Un commutateur d'alimentation de sécurité pour les électrodistributeurs.
- •Un indice de protection IP67.
- •Deux connecteurs M12 (femelle 4 broches, codage D) pour la connexion IO PROFINET et un connecteur M12 (mâle 5 broches, codage A) pour l'alimentation électrique.
- •Jusqu'à 32 sorties d'électrodistributeurs.
- •Fonction intégrée de diagnostic et de protection.
- •Alimentations électriques isolées galvaniquement.
- •Fonction réinitialisation usine supportée. (Pour les versions FW1.0.4 et antérieures, l'unité SI n'a pas besoin d'être éteinte puis rallumée.)

### **Embases d'électrodistributeurs correspondantes**

- •Séries SY SY3000, SY5000, SY7000
- •Séries JSY JSY1000, JSY3000, JSY5000

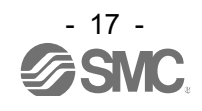

## **2.2. Pièces et description**

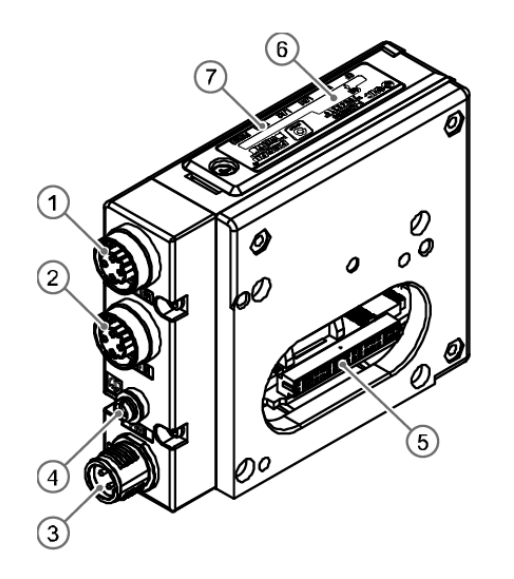

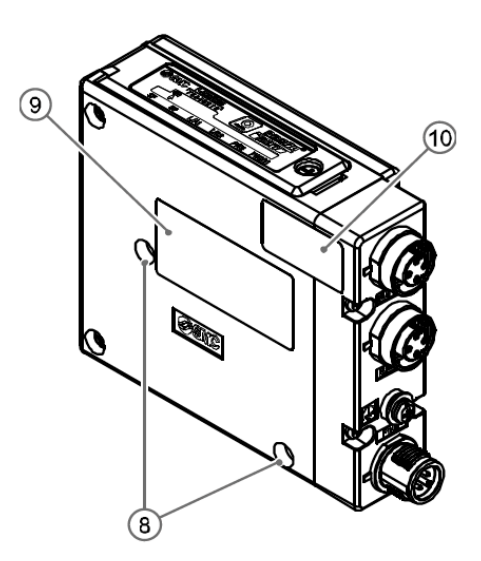

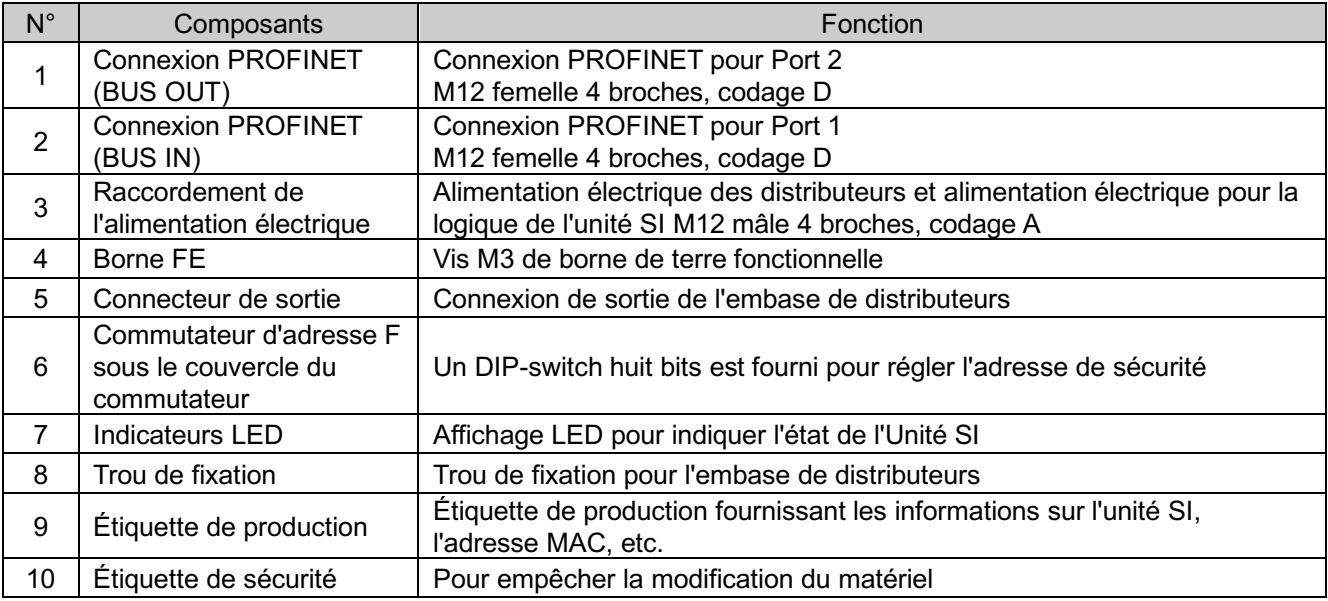

### **Accessoires**

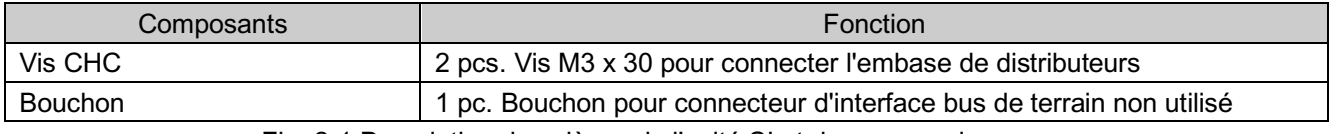

Fig. 2-1 Description des pièces de l'unité SI et des accessoires

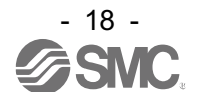

### **2.3. Alimentation électrique de sécurité (sortie)**

L'unité SI possède 1 sortie numérique de sécurité qui peut être utilisée pour l'alimentation électrique des distributeurs.

### **État de sécurité**

La fonction de sécurité de ce produit supprime l'alimentation électrique qui active les distributeurs pneumatiques associés. Ceci sera effectué sur demande par la commande PROFIsafe appropriée ou si un défaut est détecté lors des diagnostics internes.

### **2.4. Schéma fonctionnel**

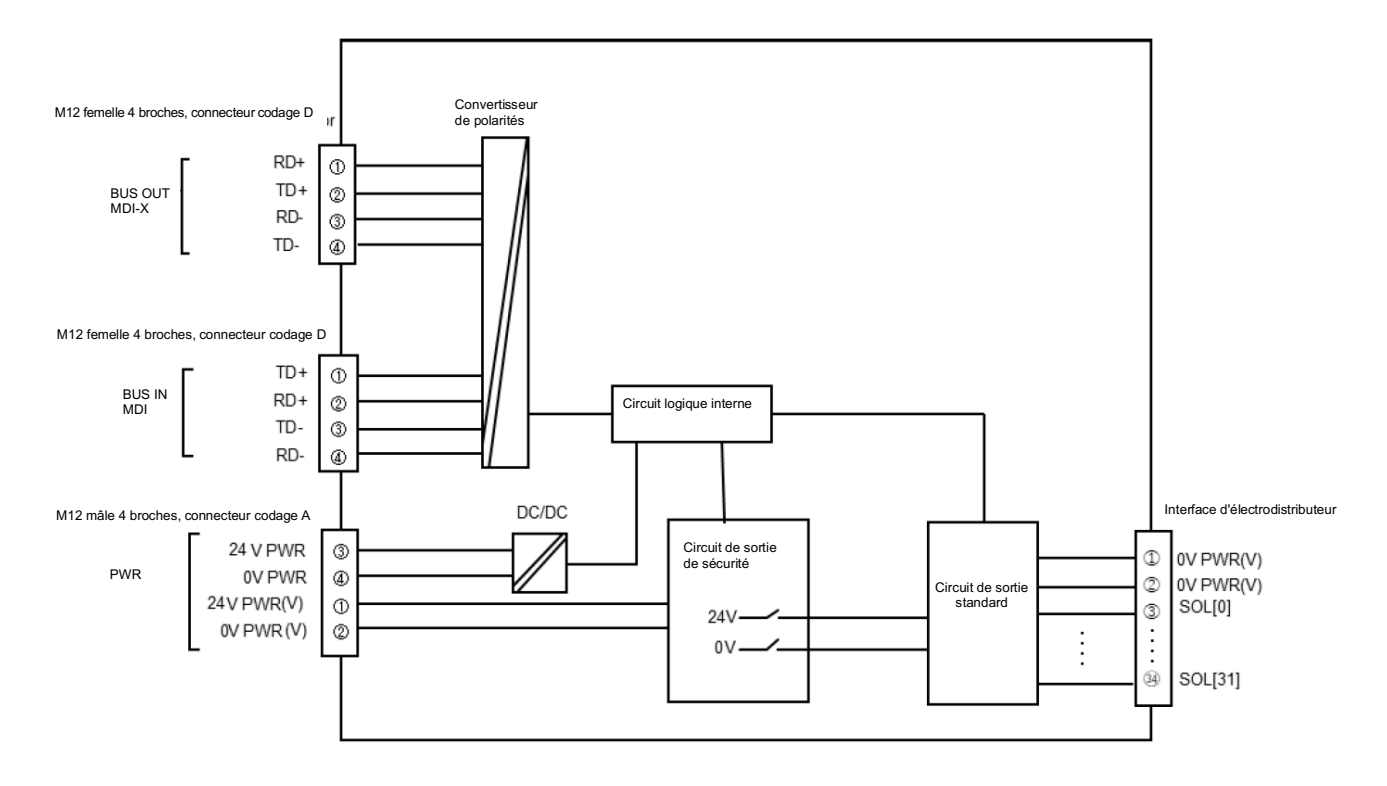

Fig. 2-2 Schéma fonctionnel du EX260-FPS1

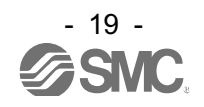

## **3. Installation**

### **3.1. Montage**

### **Précaution**

Afin de garantir l'indice de protection IP67, appliquez le couple de serrage recommandé.

### **3.1.1. Raccordement de l'embase de distributeurs**

Raccordez l'embase de distributeurs sur l'unité SI avec les 2 vis. (Taille de clé hexagonale 2.5)

Note :

Serrez les vis en maintenant l'unité SI et l'embase de distributeurs afin qu'il n'y ait pas de jeu entre les deux. Serrez les vis selon le couple de serrage indiqué.

(Couple de serrage : 0.6 Nm)

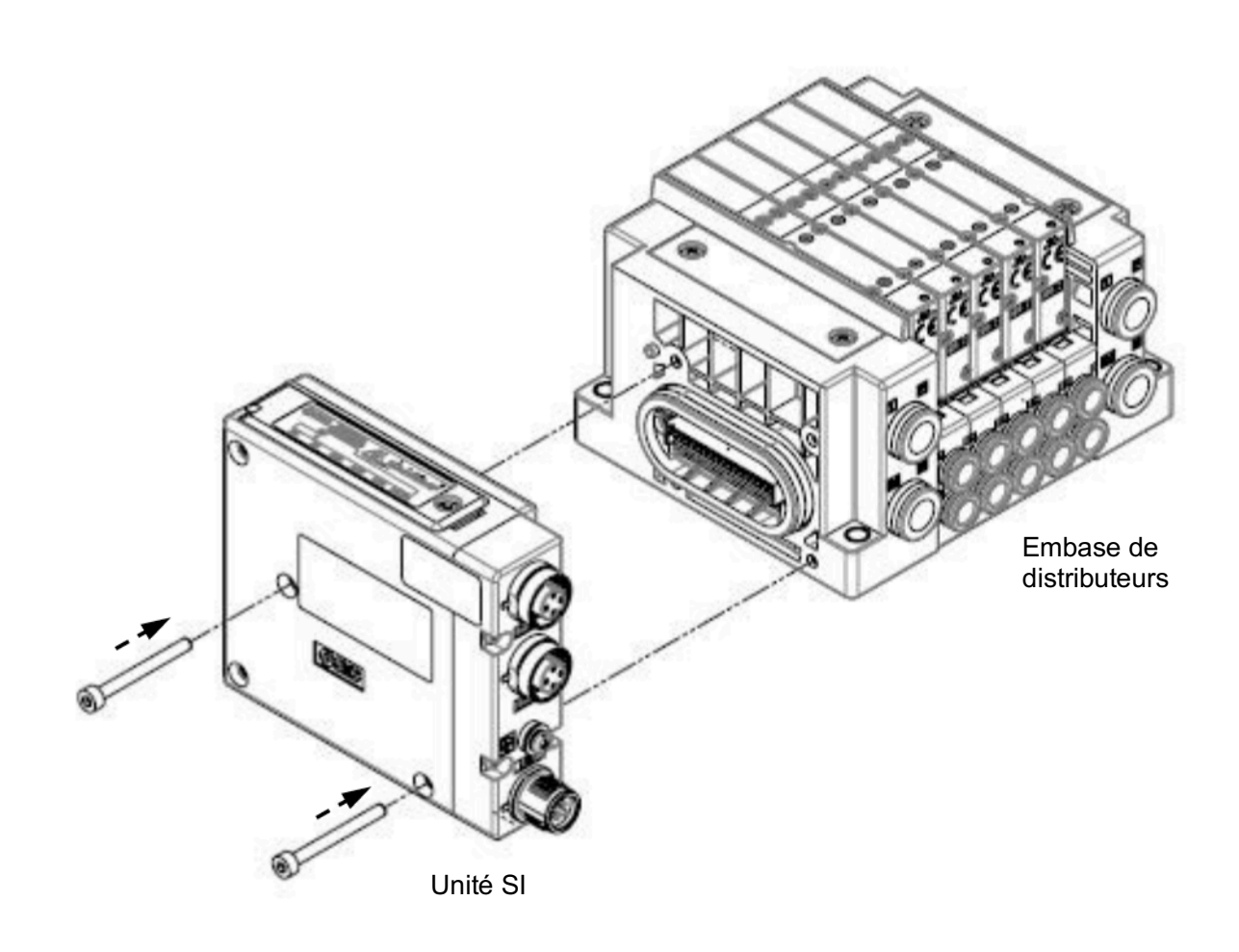

Fig. 3-1 Raccordement de l'embase de distributeurs

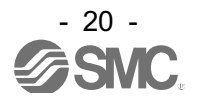

### **3.1.2. Montage de l'embase de distributeurs**

L'unité SI ne possède pas de trous pour le montage.

Reportez-vous au catalogue de l'embase de distributeurs correspondante pour les détails du montage.

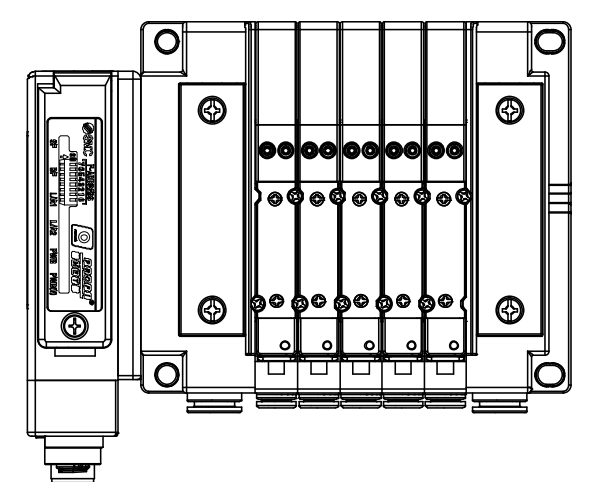

Fig. 3-2 Vue du dessus de l'embase de distributeurs (série SY3000)

### **3.2. Câblage**

### **Précaution**

Pour prévenir tout dommage, toutes les alimentations de l'unité SI doivent être coupées (hors tension) avant d'installer ou retirer les modules.

Branchez le câble de terre fonctionnelle, le câble PROFINET et le câble électrique.

- ① Connecteur M12, connexion PROFINET BUS OUT (Port 2), type de port : MDI-X
- ② Connecteur M12, connexion PROFINET BUS IN (Port 1), type de port : MDI
- $\overline{(3)}$  Vis M3 de borne de terre fonctionnelle (FE) (couple = 0.6 Nm)
- ④ Connecteur M12, connexion de l'alimentation électrique

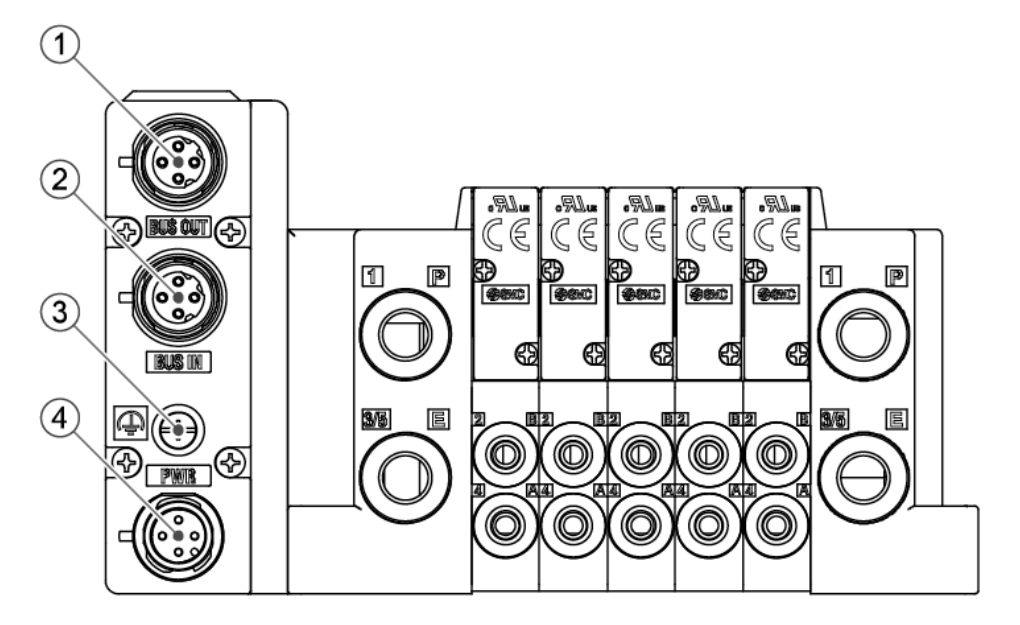

Fig. 3-3 Identification des connecteurs et de la borne FE

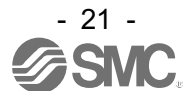

### **3.2.1. Connexion PROFINET/électrique**

L'unité SI possède deux connecteurs de communication PROFINET. Si un seul connecteur est utilisé,

veuillez obturer le connecteur non utilisé avec un bouchon afin que l'indice de protection IP67 soit maintenu.

### **Précaution**

- •Les bouchons doivent être installés sur tous les ports de connexion du bus non utilisés afin de garantir un indice de protection IP67.
- •L'indice de protection IP67 doit être maintenu pour garantir la fonctionnalité PROFIsafe.
- •Pour des raisons de compatibilité électromagnétique, une connexion de sécurité au blindage du câble doit être établie sur les connecteurs M12 PROFINET (BUS IN/OUT).
- •Les câbles électriques et PROFINET doivent être installés correctement.
- •L'alimentation 24 V de la logique (broches PWR) et l'alimentation 24 V des distributeurs (broches PWR(V)) doivent être protégées avec un fusible externe.
- •Toutes les alimentations externes doivent avoir le 0 V connecté à la terre fonctionnelle conformément à la norme EN 60204-1.
- •Un câble de terre fonctionnelle doit être connecté à la borne M3.
- •Si ce produit est connecté avec des câbles électriques de plus de 30 m de long ou sortant d'un bâtiment, des dispositifs de protection externes doivent être ajoutés contre les dommages causés par les surtensions électriques.

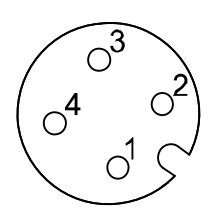

| <b>Broche</b> | Remarques     |
|---------------|---------------|
|               | 24 V (PWR(V)) |
| 2             | 0 V (PWR(V))  |
| 3             | 24 V (PWR)    |
|               | 0 V (PWR)     |

M12 mâle 4 broches Connecteur (PWR) codage A

Fig. 3-4 Affectation des broches des connecteurs électriques

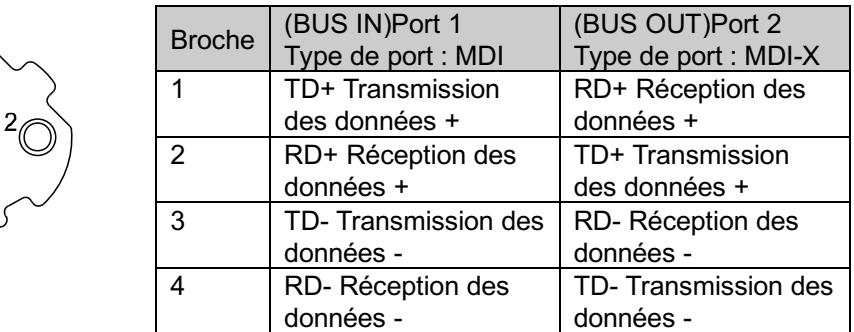

M12 femelle 4 broches connecteur codage D (BUS IN/OUT)

Fig. 3-5 Affectation des broches des connecteurs de communication PROFINET

Note : lorsque la fonction d'autonégociation est désactivée, vous devez utiliser le câble réseau approprié. Voir Fig. 3-6, 3-7, 3-8.

La fonction de croisement automatique n'est pas disponible lorsque la fonction d'autonégociation est désactivée.

La fonction de croisement automatique doit être capable de commuter automatiquement les ports des paires torsadées entre les affectations de broche MDI et MDI-X.

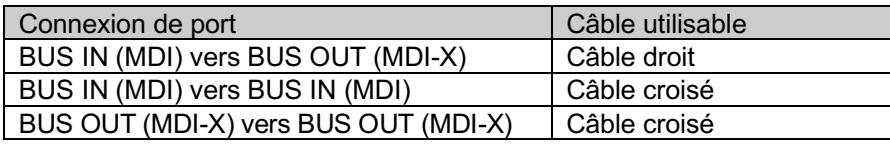

Fig. 3-6 Câble utilisable lorsque la fonction d'autonégociation est désactivée

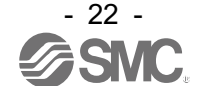

La figure suivante représente deux câblages différents.

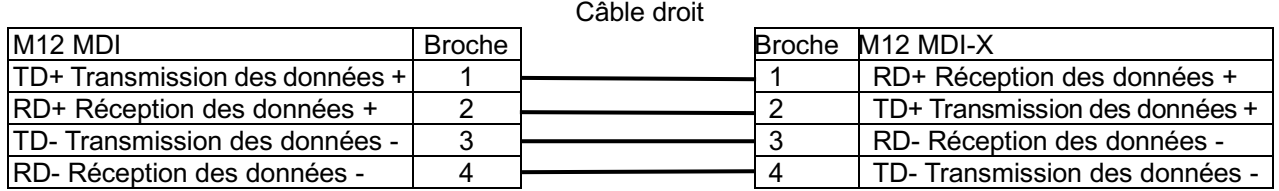

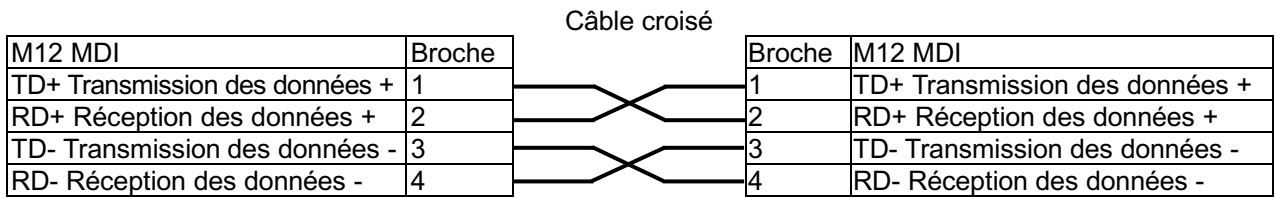

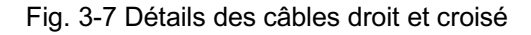

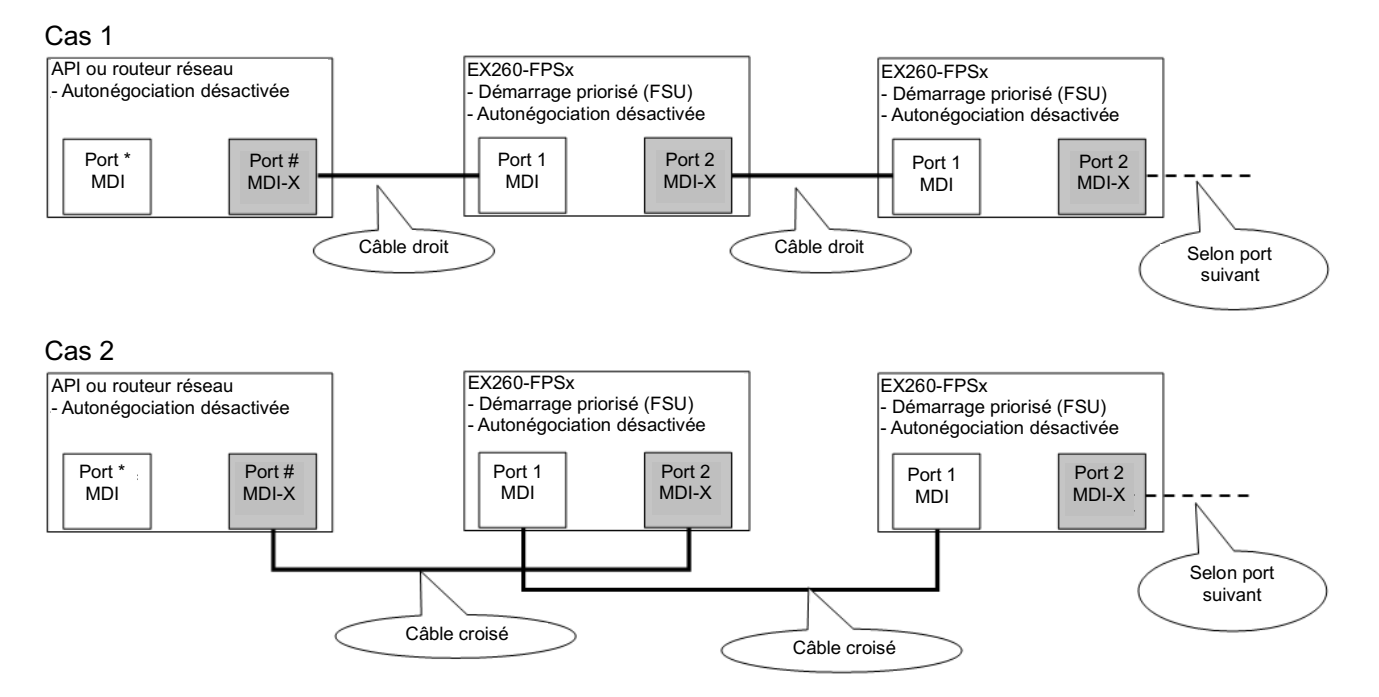

Fig. 3-8 Exemples de raccordement lorsque la fonction d'autonégociation est désactivée

### **3.2.2. Borne FE**

L'unité SI doit être connectée à FE (terre fonctionnelle) pour dévier les interférences électromagnétiques. Connectez un câble de mise à la terre depuis la vis de borne FE de l'unité SI vers le point de terre fonctionnelle le plus proche. Le câble de mise à la terre doit être aussi court et épais que raisonnablement possible.

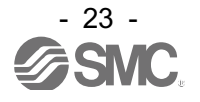

### **4.1. Configuration**

### **4.1.1. Fichier GSD et fichiers de symboles**

Pour configurer l'unité SI avec le logiciel de votre contrôleur PROFIsafe, le fichier GSD approprié est nécessaire. Le fichier GSD contient toutes les informations nécessaires pour configurer l'unité SI sur le logiciel de votre contrôleur PROFIsafe.

Pour représenter l'unité SI dans le logiciel de votre contrôleur PROFIsafe les fichiers de symboles appropriés sont nécessaires.

Les noms actuels du fichier GSD et des fichiers de symboles sont les suivants :

•Fichier GSD :GSDML-V2.35-SMC-EX260-FPS-\*\*\*\*\*\*\*\*.xml

•Fichier de symbole : GSDML\_0083\_EX260\_FPS.bmp

### **4.1.2. Modules**

L'EX260-FPS1 se compose des modules suivants.

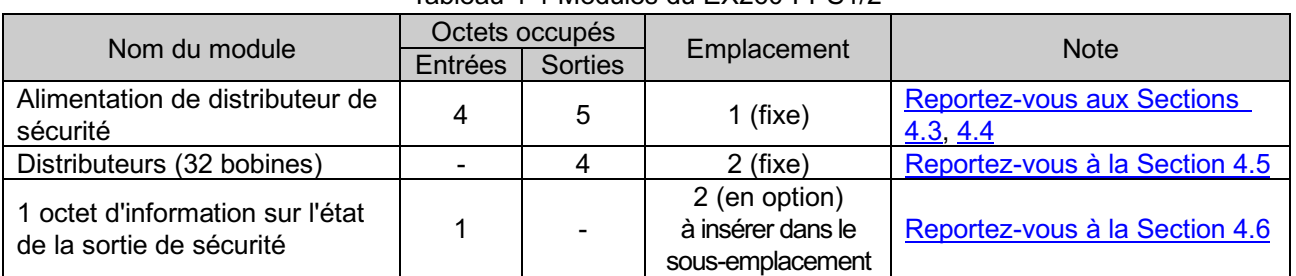

### Tableau 4-1 Modules du EX260-FPS1/2

### **4.2. Paramètres de diagnostic**

L'unité SI dispose des paramètres de module suivants.

| Paramètres                                         | Plage de valeurs      | Par défaut | Signification                                                                                                    |
|----------------------------------------------------|-----------------------|------------|----------------------------------------------------------------------------------------------------|
| Supervision<br>alimentation PWR de<br>la logique   | Activer<br>Désactiver | Activé     | Lorsque ce paramètre est activé, le système<br>génère un évènement de diagnostic s'il<br>détecte que PWR est en dehors de la plage<br>de tension admissible.    |
| Supervision<br>alimentation PWR(V)<br>distributeur | Activer<br>Désactiver | Activé     | Lorsque ce paramètre est activé, le système<br>génère un évènement de diagnostic s'il<br>détecte que PWR(V) est en dehors de la<br>plage de tension admissible. |

Tableau 4-2 Paramètres de diagnostic

### **ATTENTION :**

●Si le contrôle de sécurité de PWR(V) est nécessaire pour l'application, ou si le diagnostic PWR(V) est désactivé sur le dispositif, les défaillances PWR(V) doivent être gérées de manière externe par d'autres moyens.

●Si PWR(V) est entré en état de blocage, veillez à désactiver les sorties de distributeur avant de redémarrer PWR(V), sinon les distributeurs pourraient se mettre en marche et provoquer un démarrage accidentel.

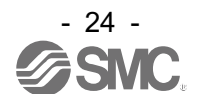

### **4.3. Module d'alimentation de sécurité pour les distributeurs**

L'unité SI occupe 4 octets de données d'entrée et 5 octets de données de sortie pour la sortie de sécurité et la communication PROFIsafe.

Le module « d'alimentation de sécurité pour les distributeurs » dispose des paramètres PROFIsafe définis à la Section 4.4.

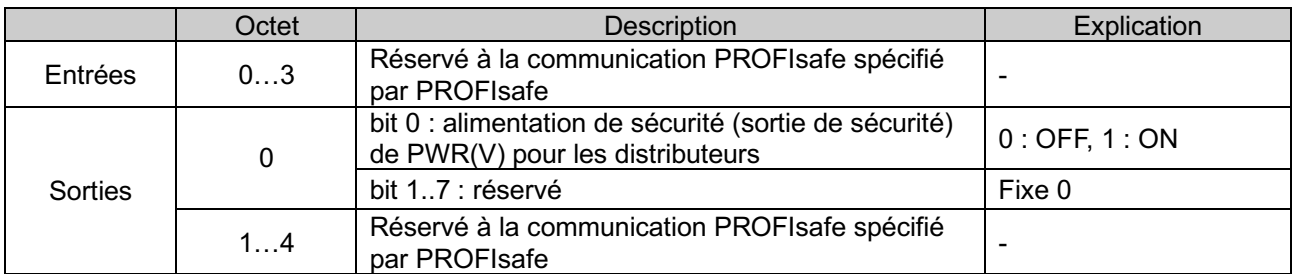

#### Tableau 4-3 Détails du module d'« alimentation de distributeur de sécurité »

### **4.4. Paramètres PROFIsafe**

Le module d'« alimentation de sécurité pour les distributeurs » possède les paramètres PROFIsafe suivants.

| Paramètre             | Plage            | Par défaut       | <b>Remarques</b>              |  |  |  |
|-----------------------|------------------|------------------|-------------------------------|--|--|--|
| F SIL                 | SIL <sub>3</sub> | SIL <sub>3</sub> | Statique, ne peut pas changer |  |  |  |
| F CRC Length          | 3-Byte-CRC       | 3-Byte-CRC       | Statique, ne peut pas changer |  |  |  |
| F Block ID            |                  |                  | Statique, ne peut pas changer |  |  |  |
| F Par Version         |                  |                  | Statique, ne peut pas changer |  |  |  |
| F Source address      | Automatique      |                  | Statique                      |  |  |  |
| F Destination address | 1 à 255          |                  | Statique                      |  |  |  |
| F WD Time             | 10 à 10 000 ms   | $150 \text{ ms}$ | Statique                      |  |  |  |
| F Par CRC             | Automatique      |                  | Statique, ne peut pas changer |  |  |  |

Tableau 4-4 Détails des paramètres PROFIsafe

Reportez-vous à l'Annexe B pour le détail de tous les paramètres F.

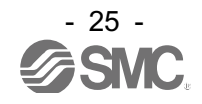

### **4.5. Module de distributeurs (32 bobines)**

L'unité SI occupe 4 octets de données de sortie pour les distributeurs. L'ordre des bobines de distributeurs commence à l'unité SI de la gauche vers la droite.

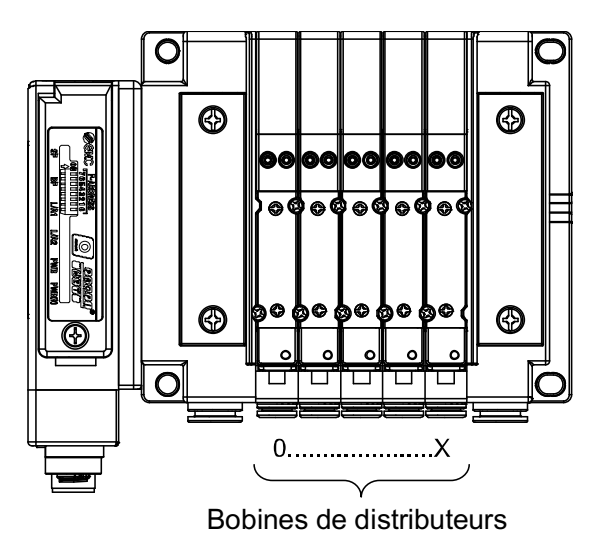

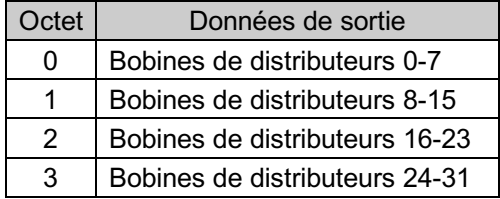

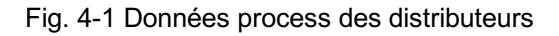

### **4.6. 1 octet d'information sur l'état de la sortie de sécurité**

L'unité SI peut donner l'état de l'alimentation de sécurité (sortie de sécurité) en tant que donnée d'entrée sur le mappage E/S. Pour utiliser cette fonction, ajoutez le sous-module (1 octet d'information sur l'état de la sortie de sécurité) au sous-emplacement de l'emplacement 2 dans le logiciel de votre contrôleur PROFIsafe. Reportez-vous à la Sections 4.1.2.

Tableau 4-5 Détails du module « 1 octet d'information sur l'état de la sortie de sécurité »

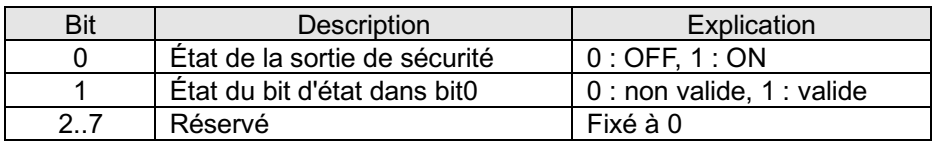

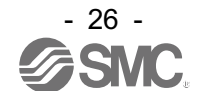

# **5. Caractéristiques techniques**

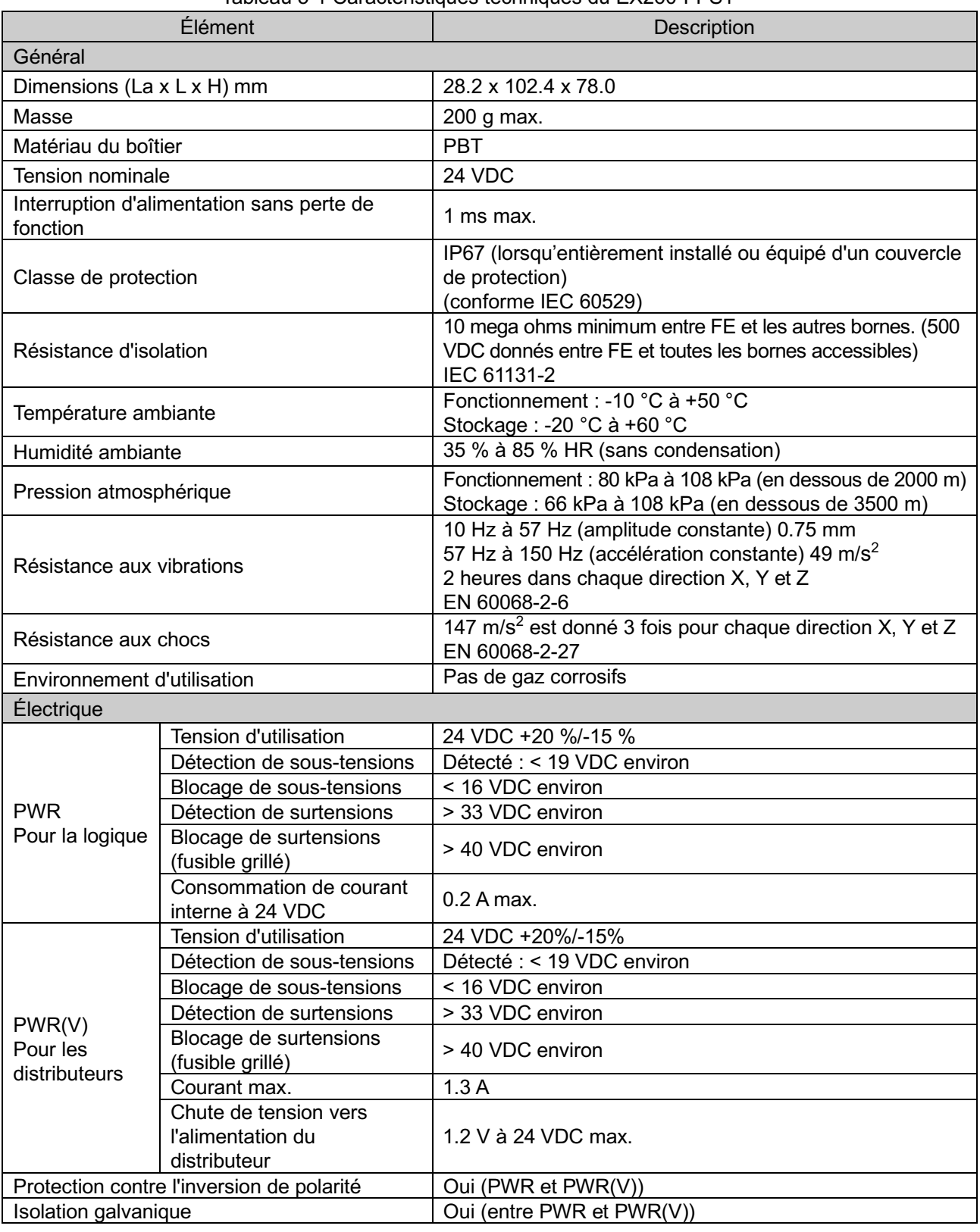

### Tableau 5-1 Caractéristiques techniques du EX260-FPS1

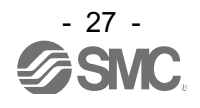

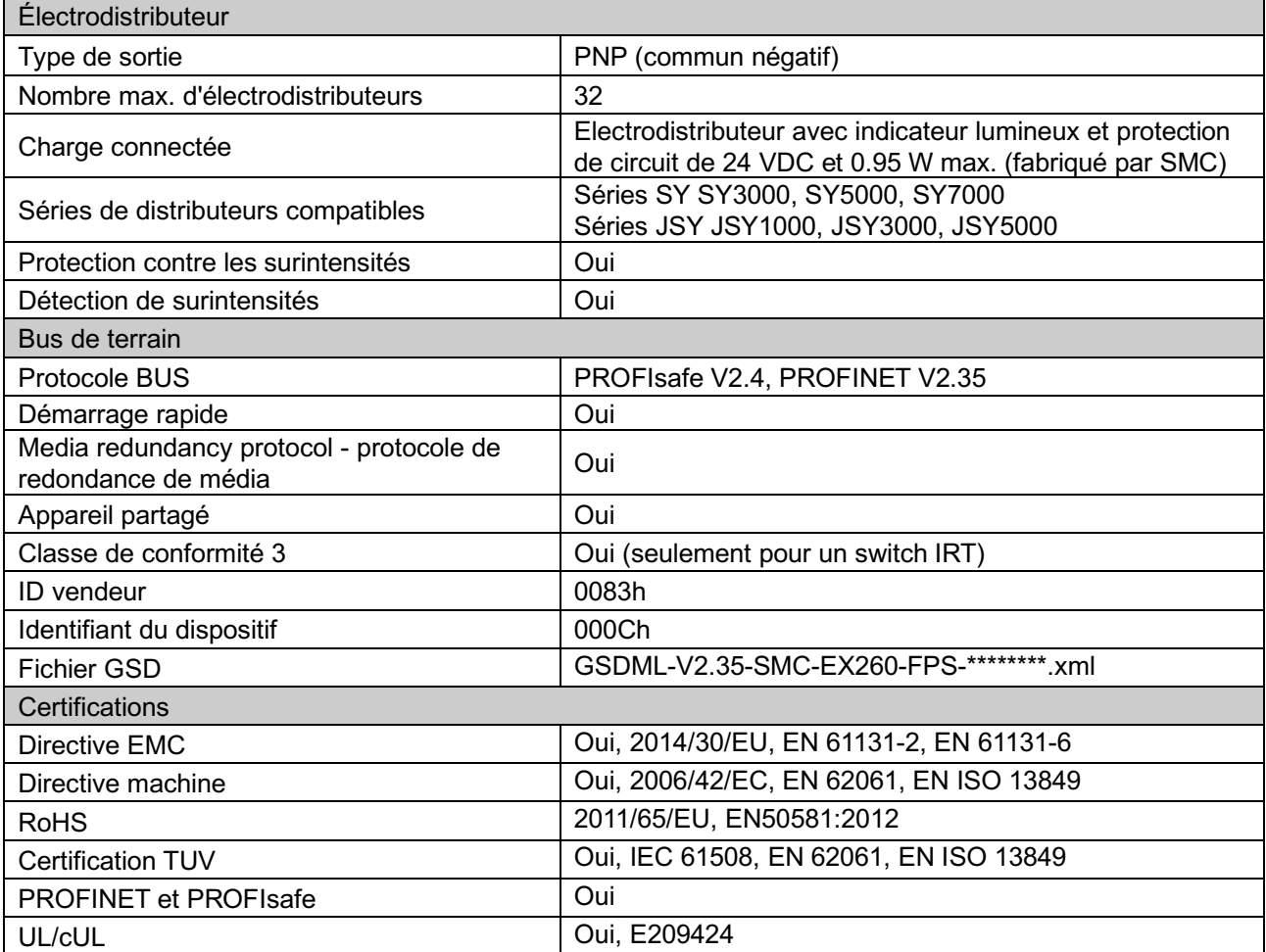

### Tableau 5-1 Caractéristiques techniques du EX260-FPS1 (suite)

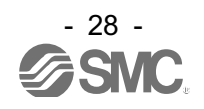

### **6.1. Indicateurs LED**

Les indicateurs LED sont disposés sur l'unité SI comme représenté dans la figure ci-dessous.

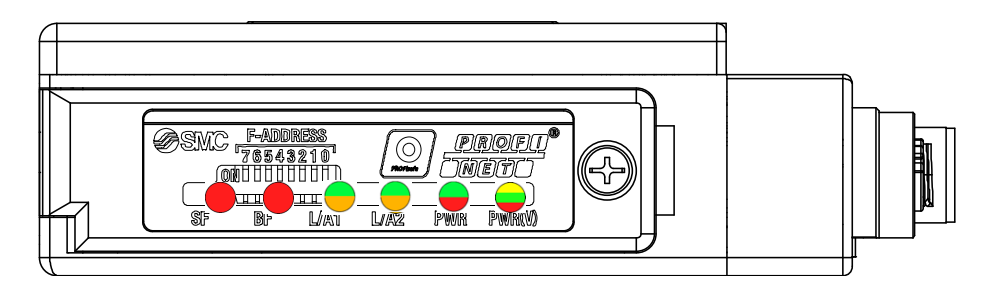

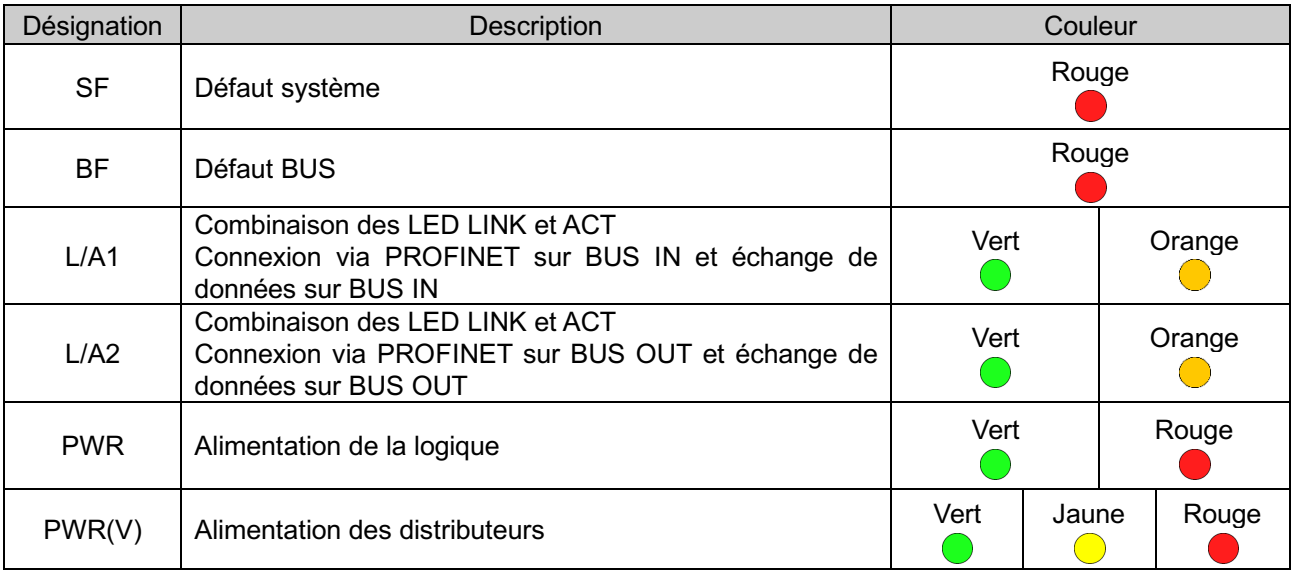

Fig. 6-1 Indicateurs LED

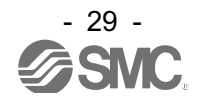

### **6.1.1. Indicateurs SF et BF**

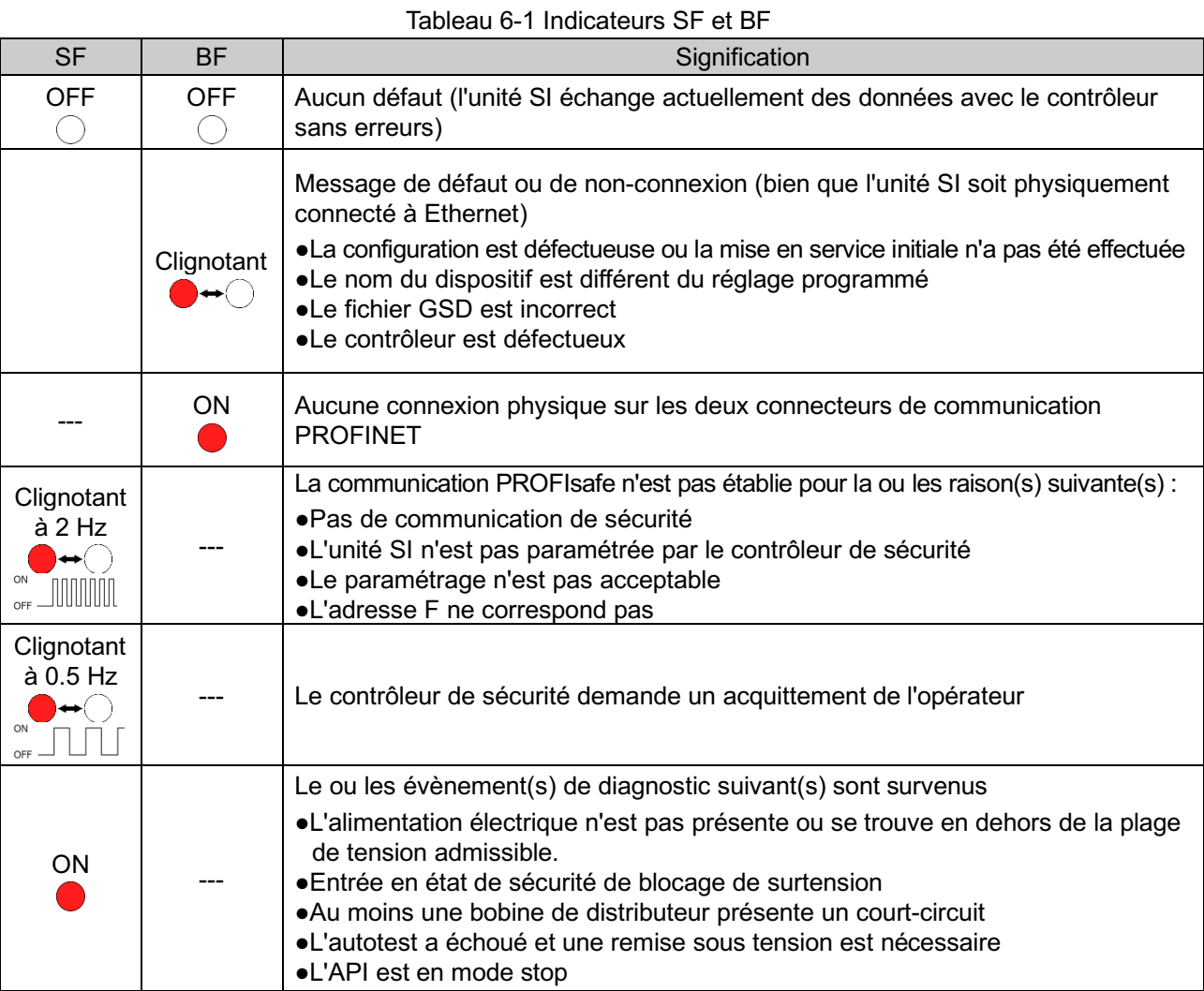

### **6.1.2. Indicateur L/A**

Tableau 6-2 Indicateur L/A

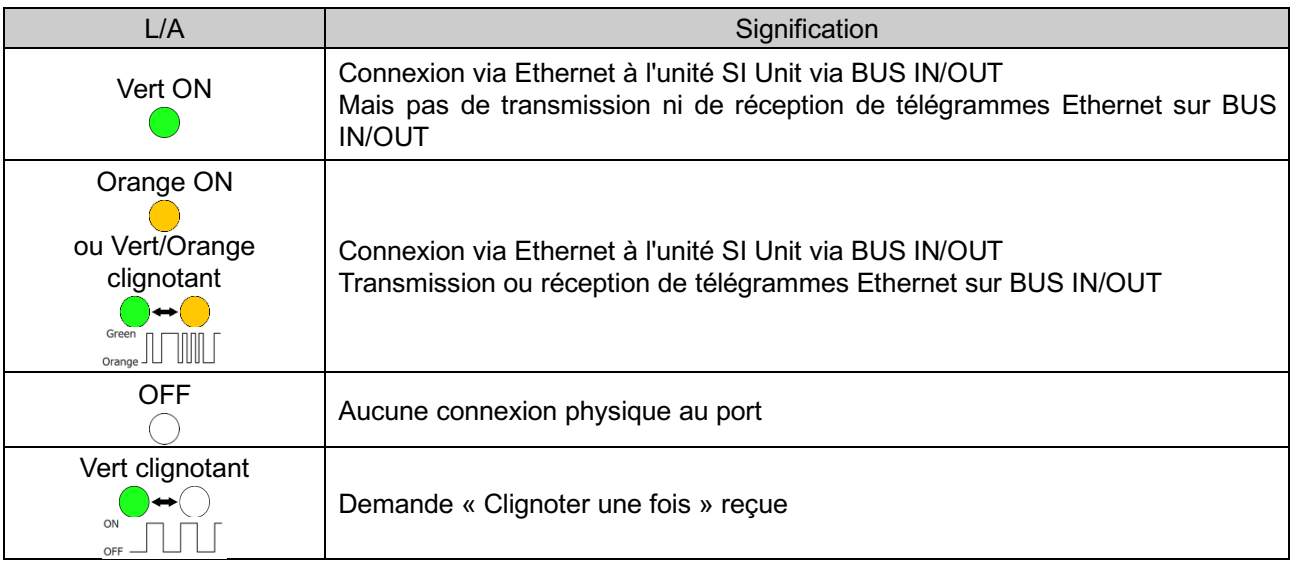

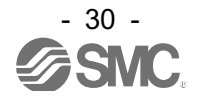

### **6.1.3. Indicateur PWR**

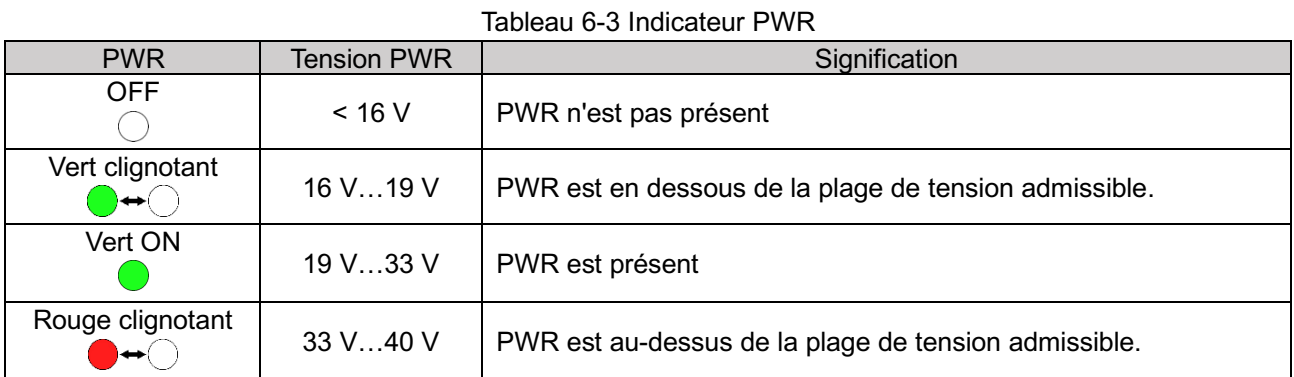

### **6.1.4. Indicateur PWR(V)**

### Tableau 6-4 Indicateur PWR(V)

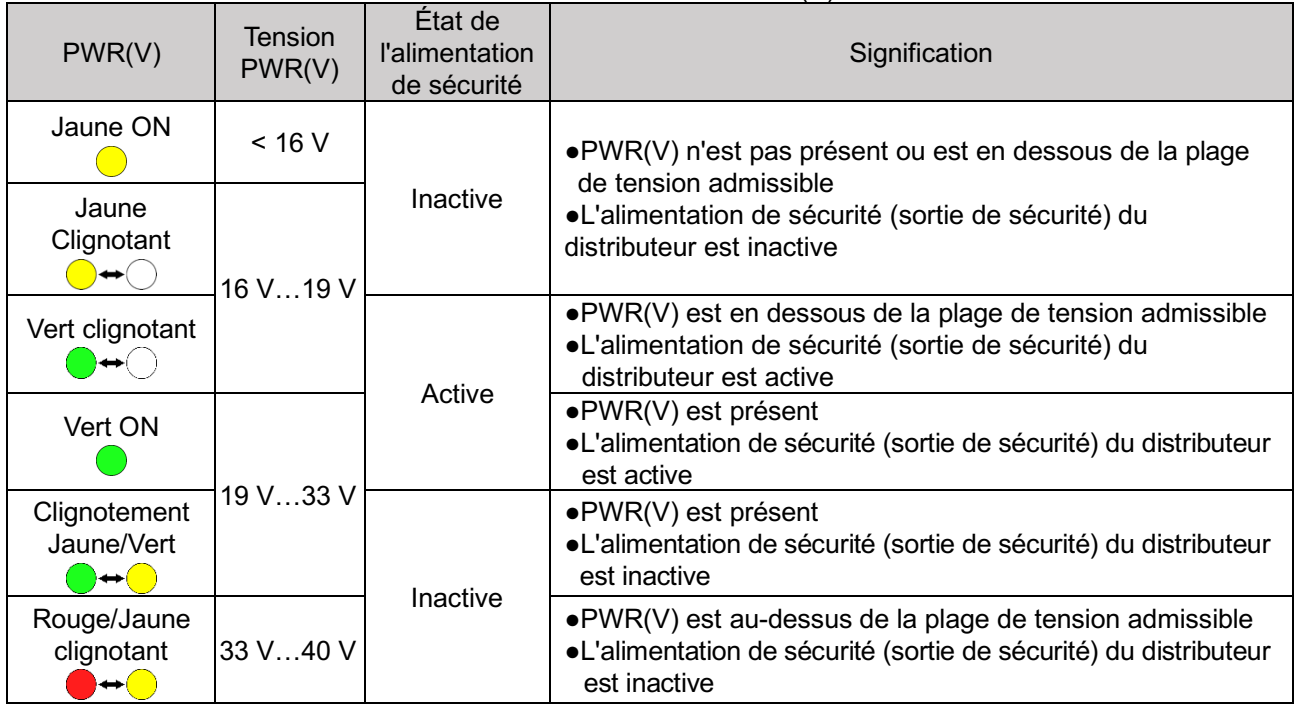

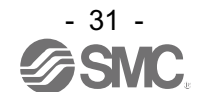

### **6.2. Étiquette de production**

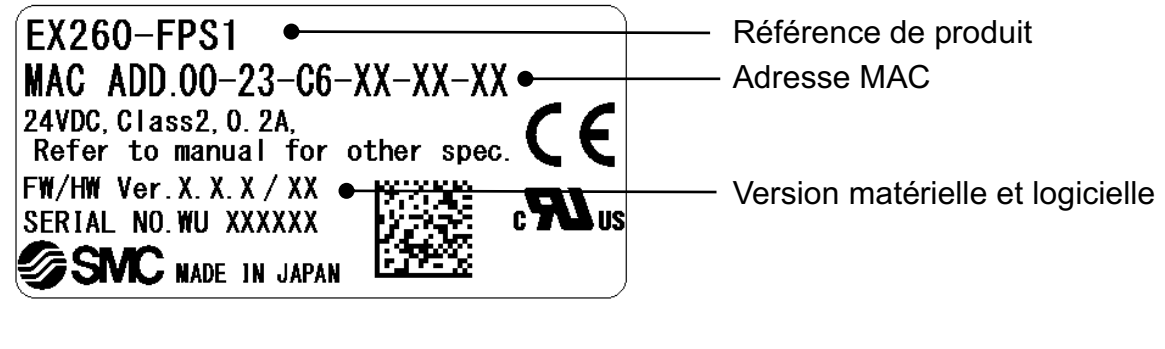

• Version logicielle (FW) : 1.0.x (X est un nombre supérieur ou égal à 0)

Version matérielle (HW) : 03 ou supérieure

Fig. 6-2 Étiquette de production

### **6.3. Commutateur d'adresse PROFIsafe**

Un DIP-switch huit bits est fourni pour l'adresse F de PROFIsafe. Le réglage du commutateur est vérifié uniquement à la mise sous tension. Tous les changements effectués durant le fonctionnement sont ignorés et peuvent entraîner des problèmes durant la séquence suivante de mise sous tension.

Utilisation des commutateurs DIP :

- Dévissez le couvercle et faites-le pivoter vers le haut.
- Les commutateurs DIP se règlent à l'aide d'un petit tournevis plat.
- Revissez le couvercle en vérifiant que les joints sont bien en place (couple = 0.3 Nm).

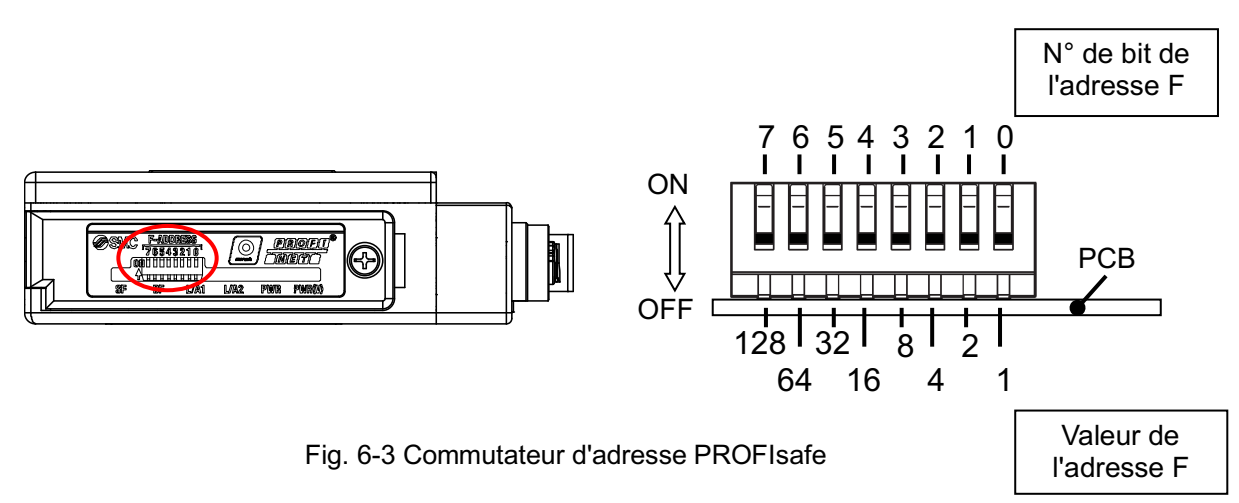

Note :

•La numérotation des bits de l'adresse F indiquée sur l'étiquette est prioritaire sur tous les autres numéros imprimés sur le commutateur DIP.

•Le réglage par défaut (réglage d'usine) de ce commutateur DIP est entièrement OFF.

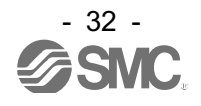

## **7. Accessoires**

### **7.1. Bouchon**

Des bouchons peuvent être utilisés sur l'EX260-FPS1. Installez les bouchons dans les connecteurs femelles M12 non utilisés. L'utilisation des bouchons est nécessaire pour satisfaire à la protection IP67.

 Réf. du modèle : EX9-AWTS (Connecteur M12 pour prise femelle, 10 pièces)

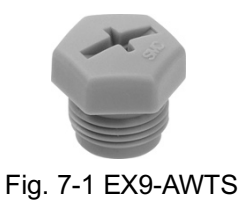

Note : vissez les bouchons au couple de serrage spécifié (0.2Nm).

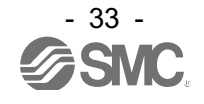

## **8. Dimensions**

La figure ci-dessous indique les dimensions du EX260-FPS1.

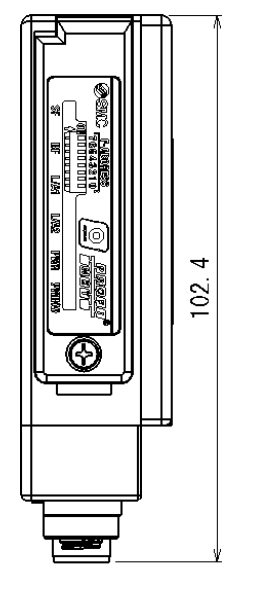

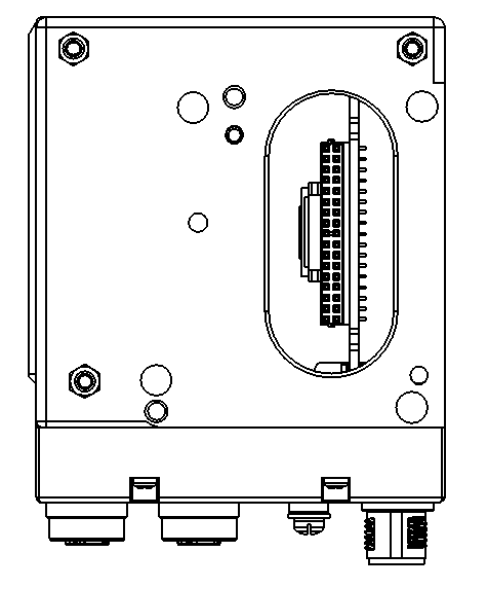

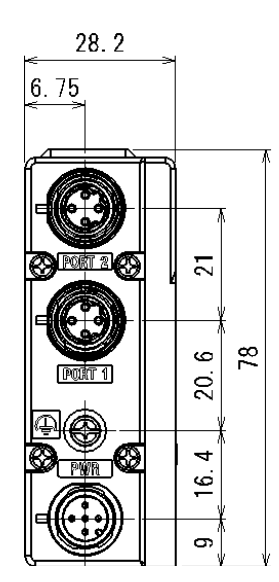

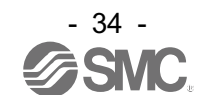

# **9. Dépannage**

## **9.1. Dépannage**

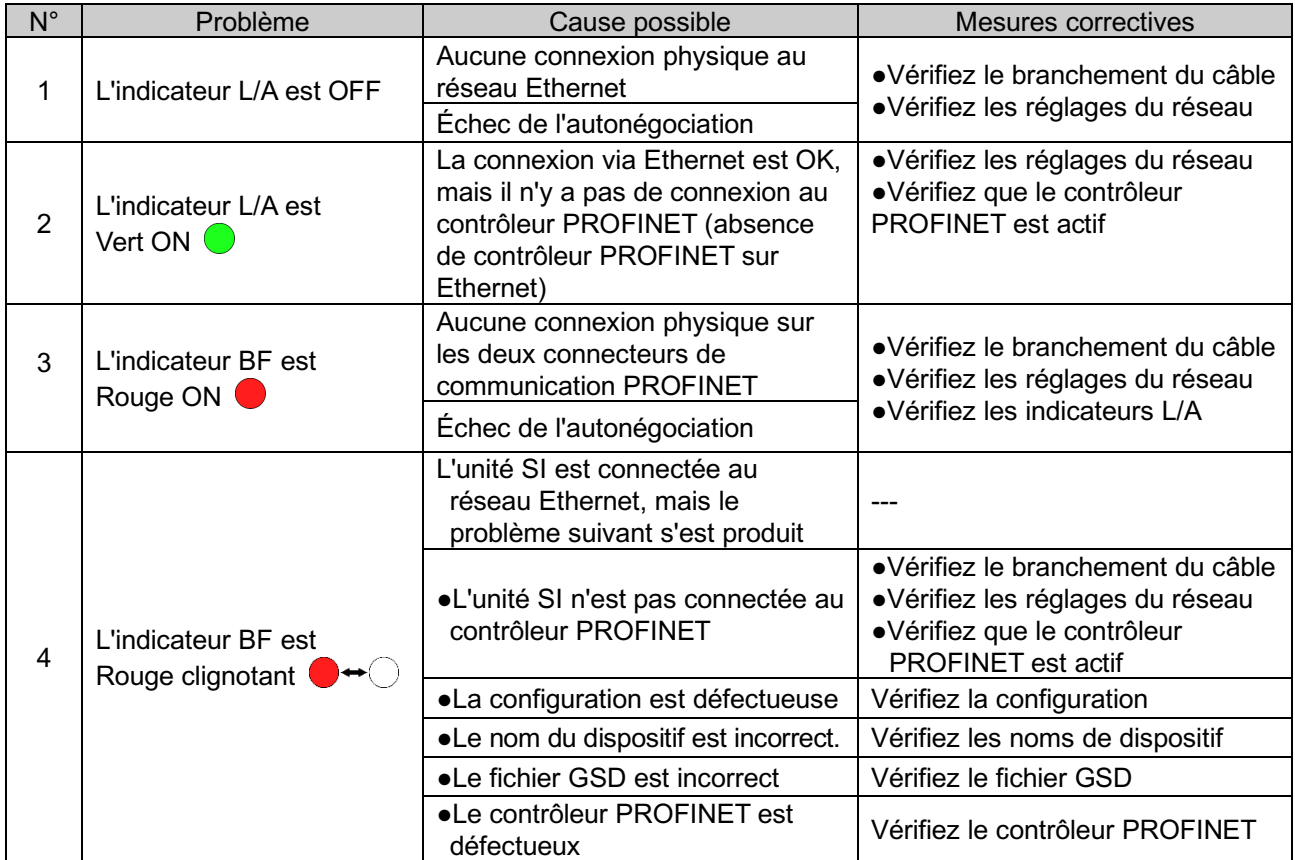

### Tableau 9-1 Dépannage de la communication réseau

### Tableau 9-2 Dépannage pour les évènements diagnostic

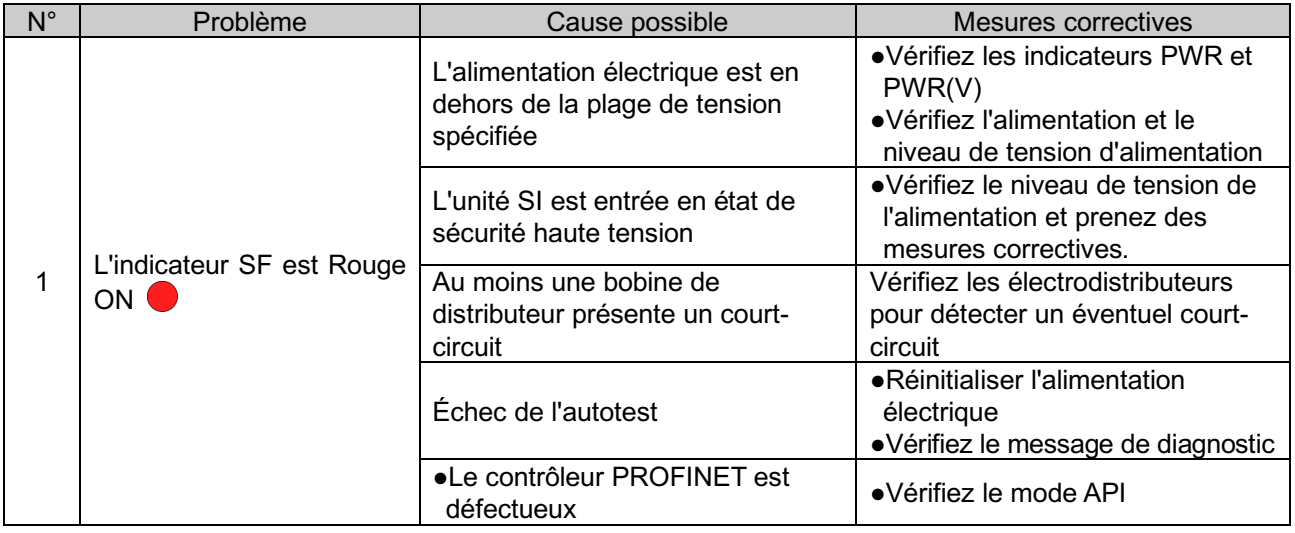

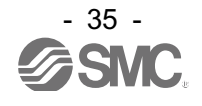

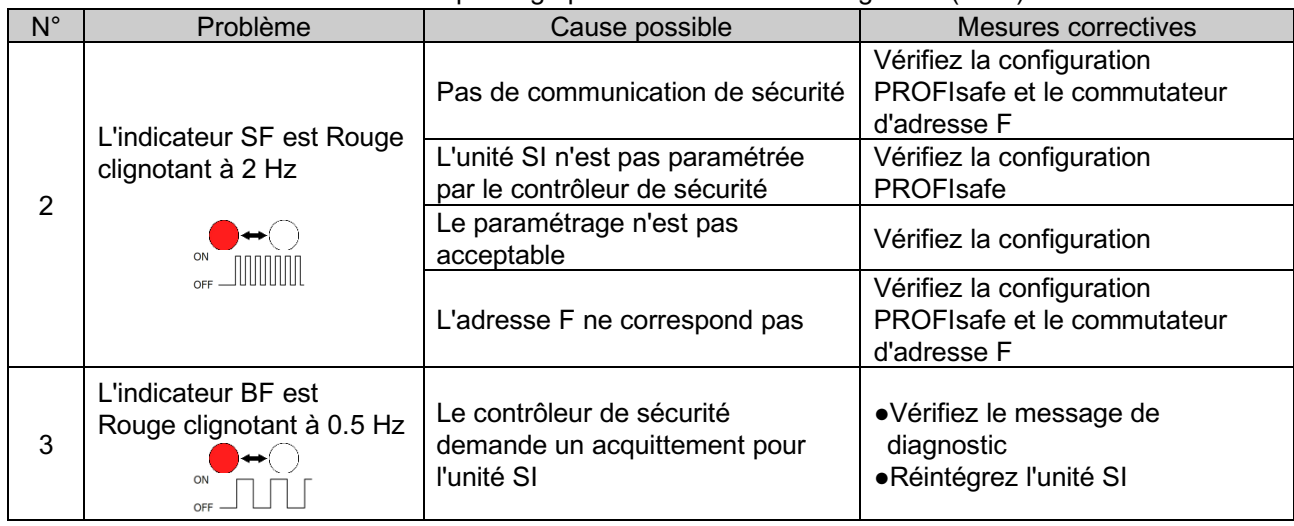

### Tableau 9-2 Dépannage pour les évènements diagnostic (suite)

### Tableau 9-3 Dépannage de PWR pour fonctionnement

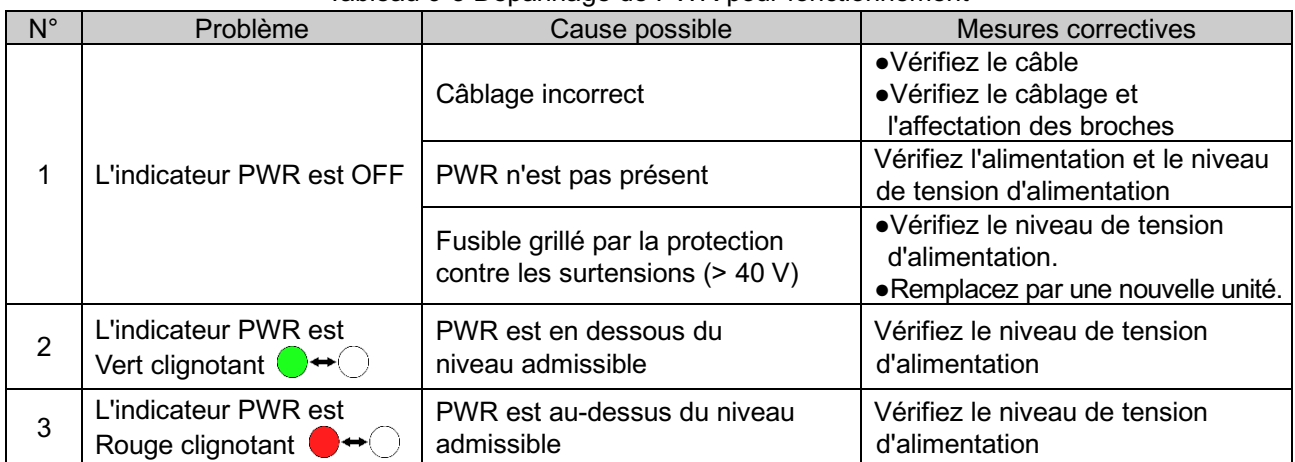

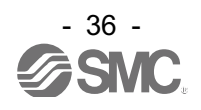

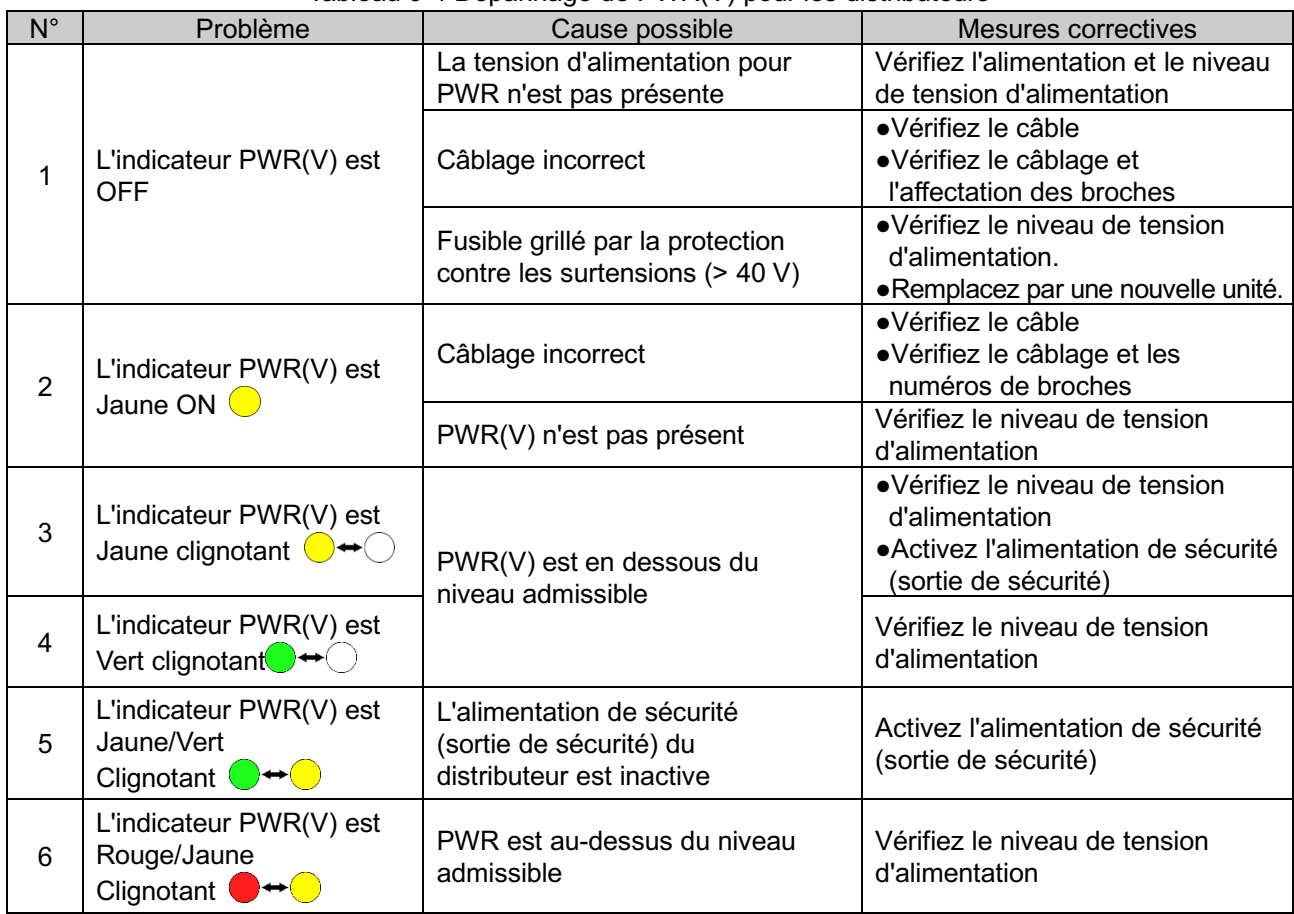

### Tableau 9-4 Dépannage de PWR(V) pour les distributeurs

### Tableau 9-5 Dépannage du fonctionnement du distributeur

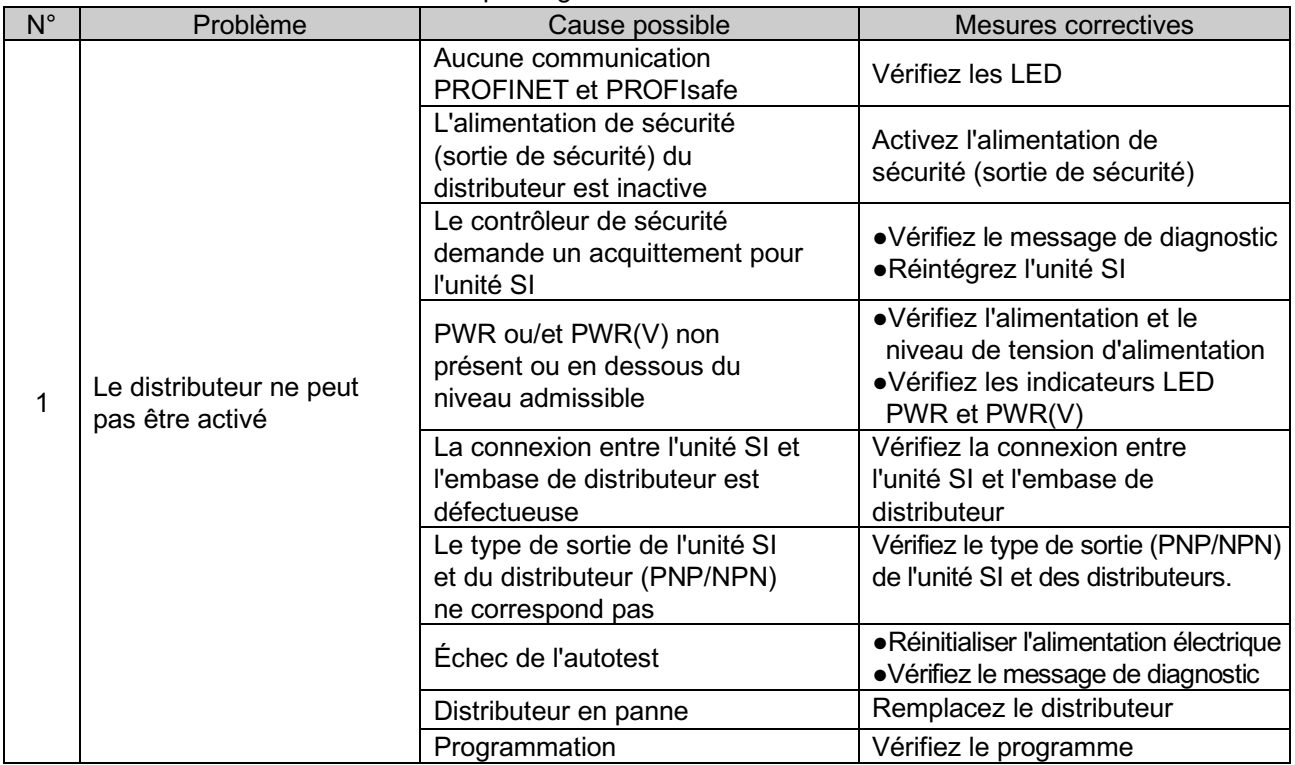

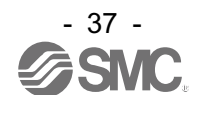

### **9.2. Acquittement et redémarrage**

- ●Éliminez la cause de l'erreur
- ●Acquittez le message de diagnostic
- ●Les erreurs de paramétrage ne peuvent pas être acquittées. Dans ce cas, procédez comme suit :
	- Vérifiez le paramétrage
	- Adaptez le paramétrage
	- Téléchargez le nouveau registre de données

Pour les consignes relatives à l'acquittement des erreurs, reportez-vous à la documentation du contrôleur utilisé.

### **ATTENTION : État de la machine dangereux/démarrage intempestif de la machine**

L'acquittement d'une erreur peut entraîner une situation dangereuse et un démarrage intempestif de la machine car l'entrée de sécurité revient immédiatement à l'état de fonctionnement.

- ●Avant d'acquitter d'une erreur, assurez-vous que cela n'entraînera pas une situation dangereuse au niveau de la machine.
- ●Lors de la planification de la machine ou du système, assurez-vous que l'acquittement ne soit possible que lorsque la zone de danger est libre.

### **ATTENTION : Démarrage intempestif de la machine**

Le démarrage/redémarrage après la mise sous tension et lorsque la fonction de sécurité n'est plus demandée peut entraîner un démarrage intempestif de la machine.

- À noter :
	- ●Si vous ne voulez pas que la machine redémarre automatiquement, configurez la logique de sécurité en conséquence.
	- ●Si PWR(V) entre en état de blocage, assurez-vous que les sorties des distributeurs sont désactivées avant de redémarrer PWR(V), sinon les distributeurs pourraient se mettre en marche et provoquer un démarrage accidentel.

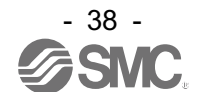

## **Annexe A : glossaire PROFIsafe**

Les définitions des termes PROFIsafe sont également fournis dans le profil PROFIsafe.

### **CRC**

Cyclic Redundancy Check (contrôle de redondance cyclique)

Le contrôle de redondance cyclique permet de vérifier la validité des données process contenues dans le télégramme de sécurité, de contrôler si les registres d'adresses attribués sont corrects, et de vérifier les paramètres de sécurité. Cette valeur fait partie du télégramme de sécurité.

### **Nombre consécutif**

Méthode garantissant que les données de sécurité sont transmises en totalité et dans le bon ordre.

### **Paramètre F**

(Selon description du système PROFIsafe, version 09, novembre 2007)

Les paramètres F contiennent les informations nécessaires pour adapter la couche PROFIsafe aux caractéristiques techniques du client et pour vérifier le paramétrage au moyen d'une méthode séparée (différente). Les principaux paramètres F (Failsafe: sécurité intégrée) sont :

### **F\_Source/Destination\_Address (abrégé en Adresse F)**

L'adresse F source est combinée à l'adresse F de destination pour générer un « nom de code » afin d'identifier la relation de communication entre deux dispositifs. La technologie de l'appareil F compare la valeur avec l'adresse du commutateur localement ou avec une adresse F attribuée pour vérifier l'authenticité de la connexion.

### **F\_WD\_Time**

Spécifie un nombre de millisecondes pour le timer de chien de garde. Le timer surveille le temps écoulé jusqu'à la réception du message PROFIsafe suivant valide.

### **F\_SIL**

Indique le SIL qu'un utilisateur peut atteindre pour le dispositif F concerné. Il est comparé aux informations du fabricant stockées localement.

### **F\_iPar\_CRC**

Somme de contrôle qui est calculé sur tous les iParamètres de la technologie spécifique du dispositif F.

### **F\_Par\_CRC**

Signature CRC, qui est créée sur tous les paramètres F et assure la transmission sans erreur des paramètres F.

### **F-CPU**

Contrôleur à sécurité intégrée, contrôleur de sécurité

### **F\_Destination\_address**

Paramètre F ; adresse de destination PROFIsafe ; adresse du module de sécurité (voir aussi « Paramètre F »)

### **Dispositif E/S F**

Dispositif E/S à sécurité intégrée, modules d'entrée et/ou sortie de sécurité

Modules à fonctions de sécurité intégrées, approuvés pour les opérations de sécurité.

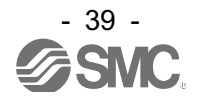

### **F-Slave**

Esclave à sécurité intégrée

### **F\_Source\_address**

Paramètre F, adresse source PROFIsafe ; adresse du contrôleur de sécurité (voir aussi « Paramètre F »)

### **F-System**

Système à sécurité intégrée

Un système à sécurité intégrée est un système qui reste dans un état de sécurité ou entre immédiatement dans un état de sécurité si une défaillance se produit.

### **iParamètre**

Paramètres individuels de sécurité d'un module

### **Passivation**

Si le module de sécurité (dispositif E/S F) détecte une erreur, il commute le canal affecté ou tous les canaux du module sur l'état de sécurité. Les canaux sont passivés. Les erreurs détectées sont indiquées au contrôleur de sécurité.

Dans le cas d'un module d'entrée de sécurité, lorsque le système F est passivé, à la place des valeurs de process présentes aux entrées de sécurité, des valeurs de substitution « 0 » sont fournies pour le programme de sécurité.

Dans le cas d'un module de sortie de sécurité, lorsque le système F est passivé, à la place des valeurs de sortie fournies par le programme de sécurité, des valeurs de substitution « 0 » sont transmises aux sorties de sécurité.

### **PI**

PROFIBUS & PROFINET International

### **PNO**

Profibus Nutzerorganization e.V

#### **PROFIsafe**

Profil de bus de sécurité basé sur PROFIBUS DP ou PROFINET. Le profil définit la communication entre un programme de sécurité et le dispositif E/S de sécurité (dispositif E/S F) dans un système de sécurité (F-System).

### **Adresse PROFIsafe**

Chaque module de sécurité possède une adresse PROFIsafe. Réglez cette adresse sur le module de sécurité (dispositif E/S F) via les commutateurs DIP, puis configurez-la dans l'outil de configuration du contrôleur de sécurité.

#### **Temps de surveillance PROFIsafe**

Temps de surveillance de la communication de sécurité entre le contrôleur de sécurité (F-CPU) et le dispositif E/S de sécurité (dispositif E/S F).

Ce temps est paramétré dans le F\_WD\_Time F-Parameter.

### **Court-circuit**

Le signal est court-circuité sur un autre signal ou 0 V.

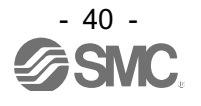

## **Annexe B : paramètres de PROFIsafe**

### **Paramètres F**

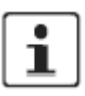

Les valeurs indiquées en italique dans le tableau sont préréglées par le système et ne peuvent pas être modifiées manuellement.

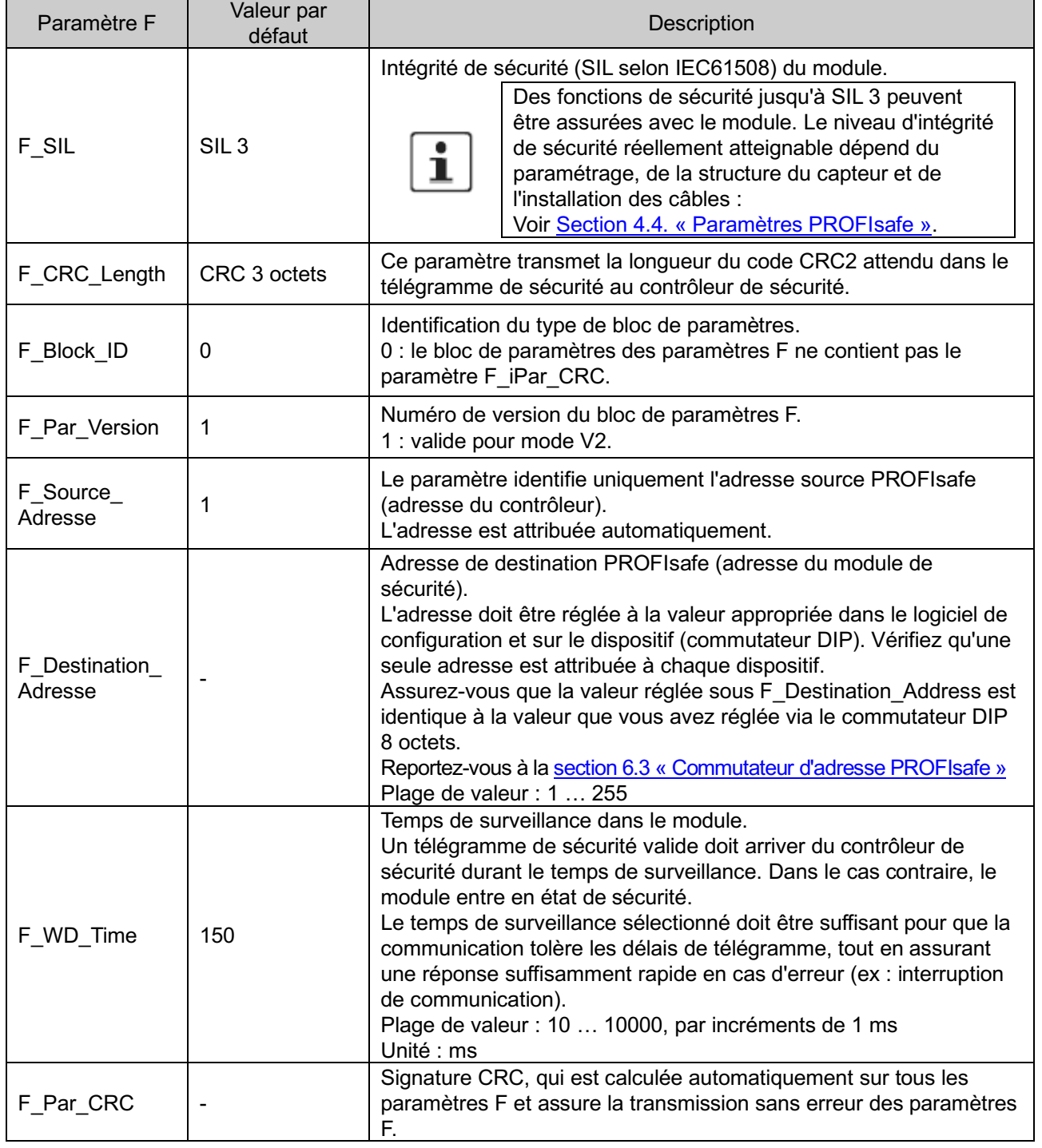

### Tableau B-1 Paramètres F du module

### **iParamètres**

Il n'y a pas d'iParamètres sur ce produit

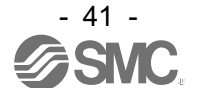

## **Annexe C : listes de contrôle**

Les listes de contrôle présentées dans cette section fournissent un guide pour la réalisation des tâches sur l'unité SI : planification, montage et installation électrique, mise en service, paramétrage et validation.

Ces listes peuvent être utilisées comme documents de planification et/ou de vérification pour garantir que les étapes des différentes phases sont correctement suivies.

Archivez les listes de contrôle complétées, elles serviront de références lors des tests périodiques. Les listes de contrôle ne se substituent pas à la validation, à la mise en service initiale et aux tests réguliers effectués par du personnel qualifié.

Ci-dessous, un exemple de liste de contrôle complétée.

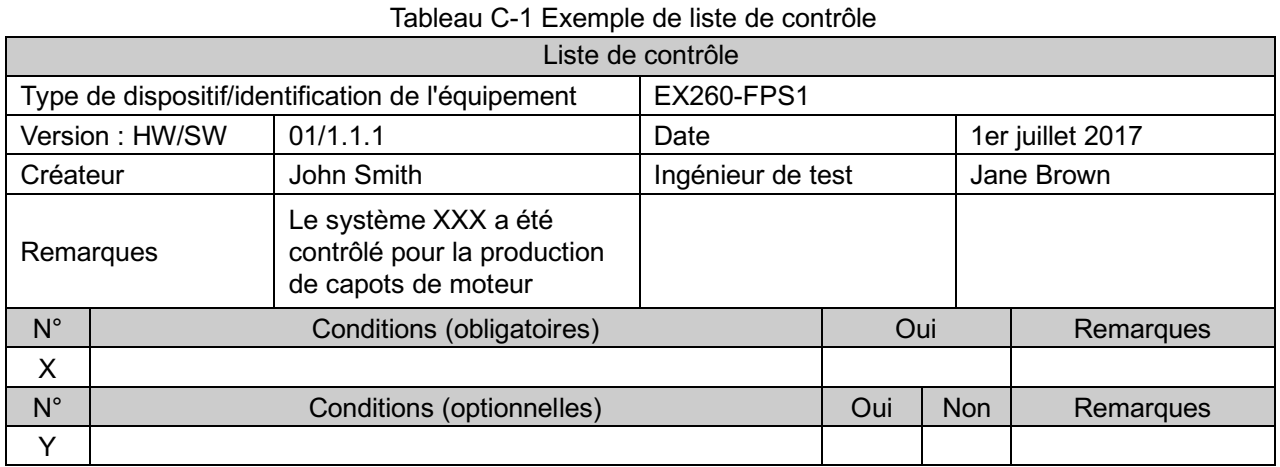

Clé :

Identification de l'équipement :

Indiquez le type d'équipement et/ou l'identification de l'équipement correspondant au module.

Version :

HW/FW Renseignez la version matérielle et logicielle du module telle qu'indiquée sur l'étiquette de l'unité SI. Pour plus de détails sur l'étiquette de l'unité SI, voir Section 6.2. « Étiquette de production ».

Date :

Indiquez la date à laquelle vous avez commencé à compléter la liste de contrôle.

Créateur :

Indiquez le nom de la personne qui crée cette liste de contrôle.

Ingénieur de test : Indiquez le nom de l'ingénieur de test.

Remarques :

Si nécessaire, saisissez une remarque.

Conditions (obligatoires) :

Ces conditions doivent être remplies pour une application de sécurité, afin de compléter la phase concernée avec la liste de contrôle.

Conditions (optionnelles) :

Ces conditions sont optionnelles. Pour celles qui ne sont pas remplies, veuillez saisir une remarque appropriée dans le champ correspondant.

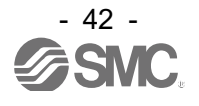

### Tableau C-2 Planification

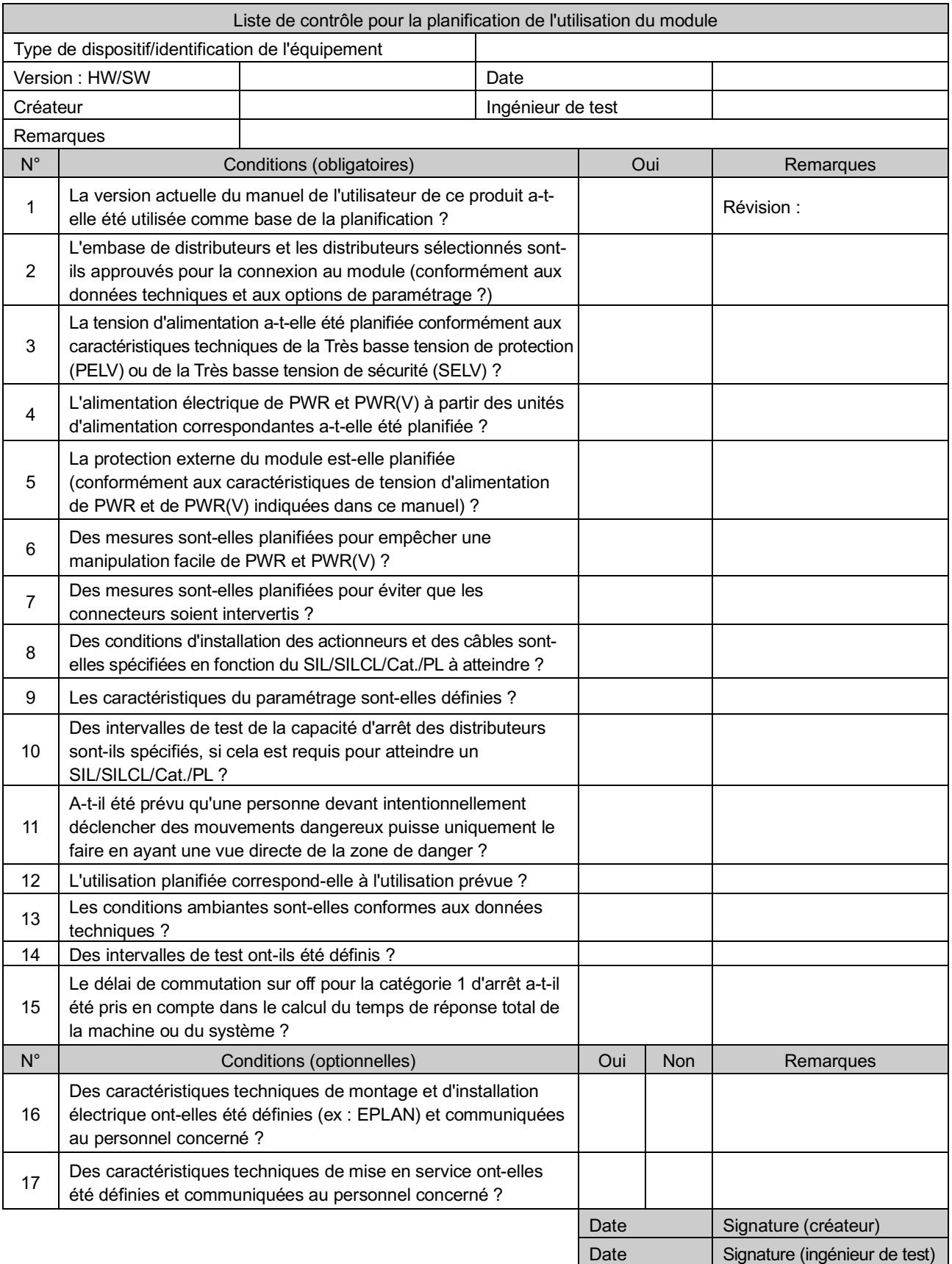

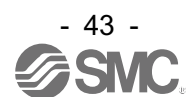

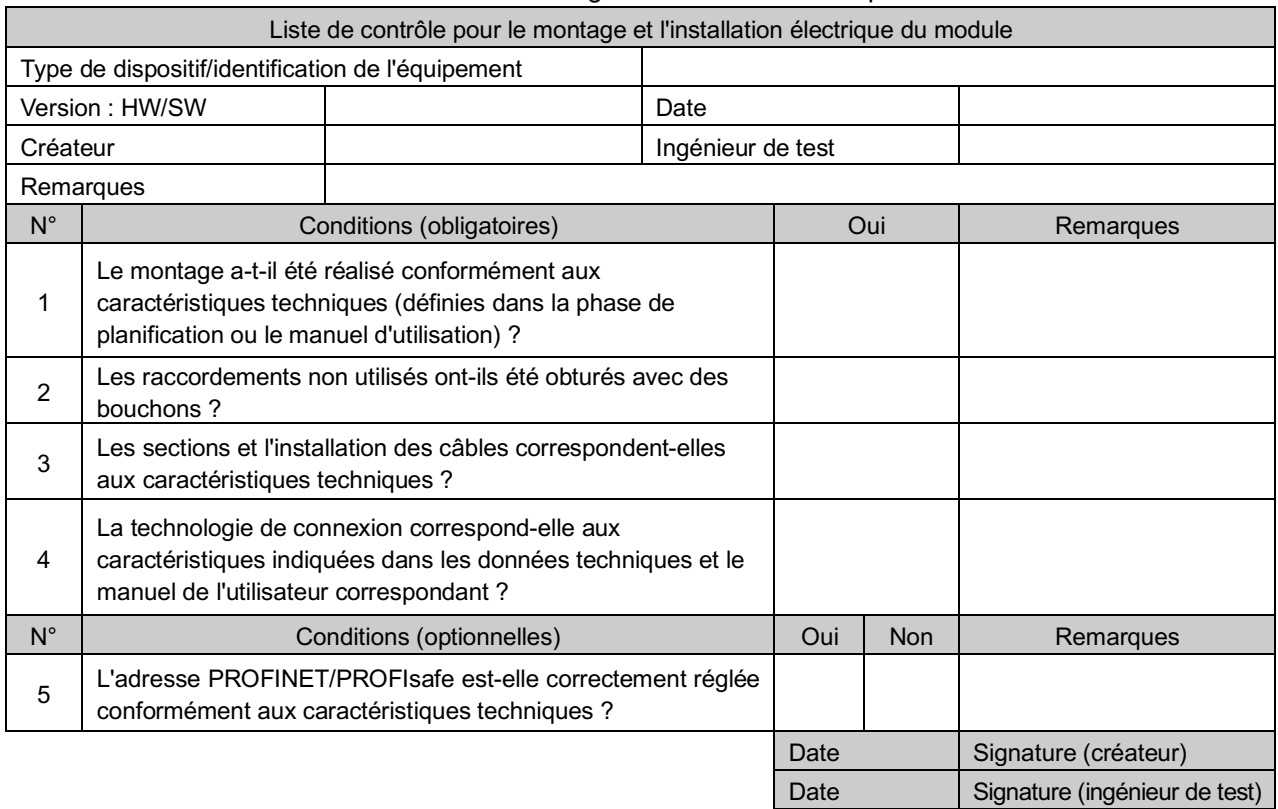

### Tableau C-3 Montage et installation électrique

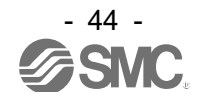

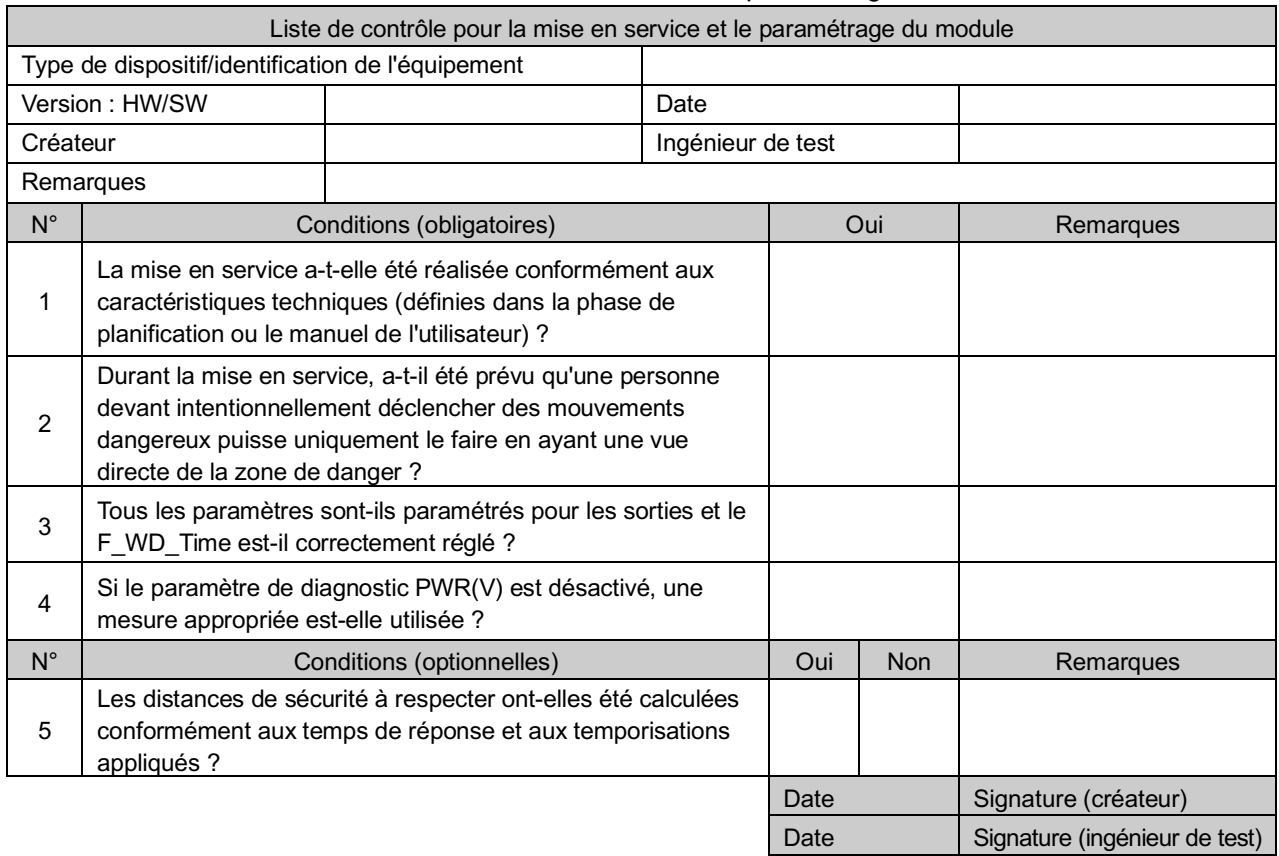

### Tableau C-4 Mise en service et paramétrage

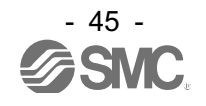

### Tableau C-5 Validation

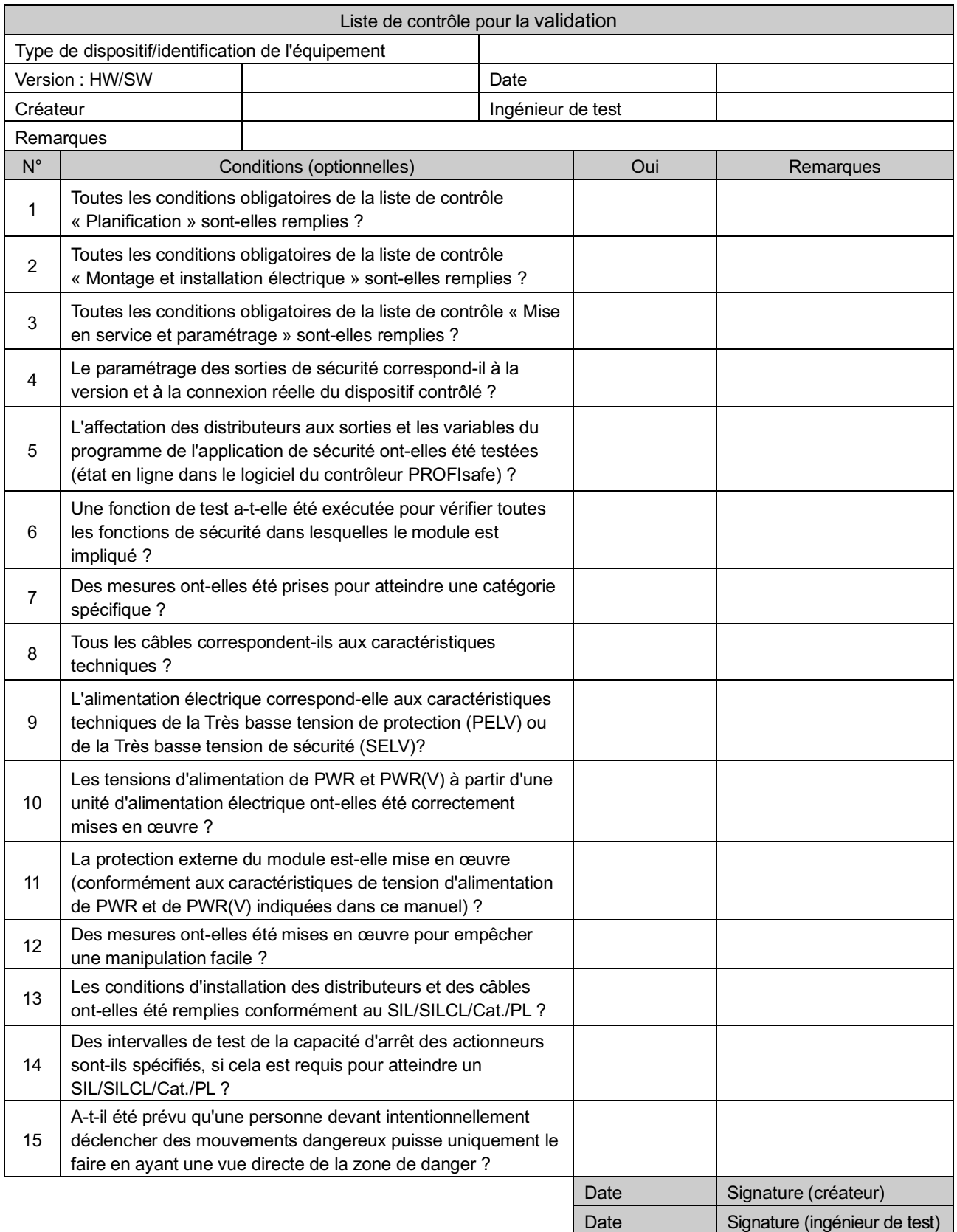

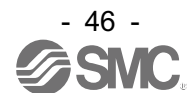

# **Annexe D : caractéristiques de sécurité**

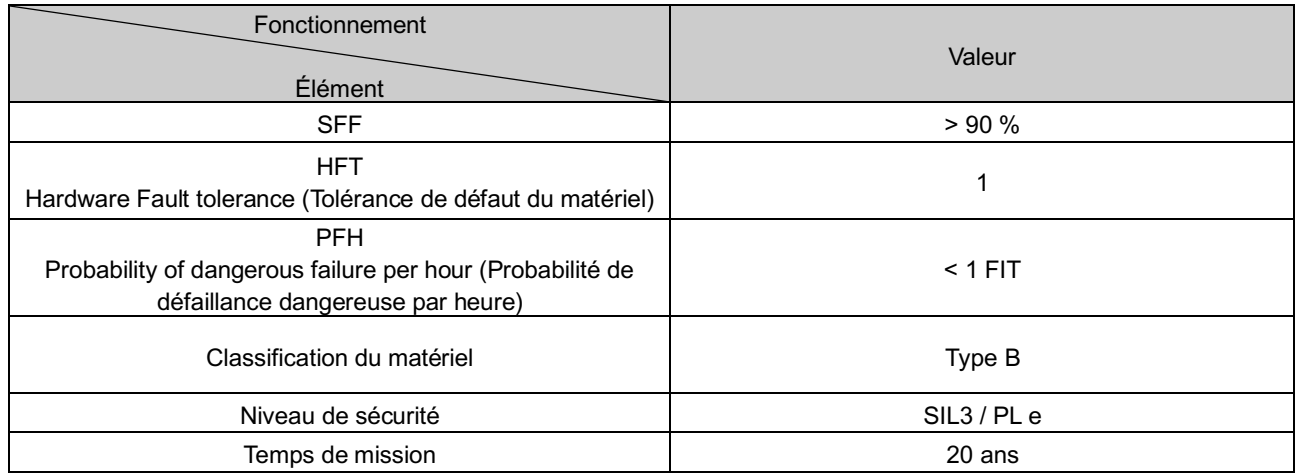

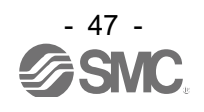

## **Annexe E : Temps de réponse du EX260-FPS48**

### **Temps de réponse types du EX260-FPS1 de SMC**

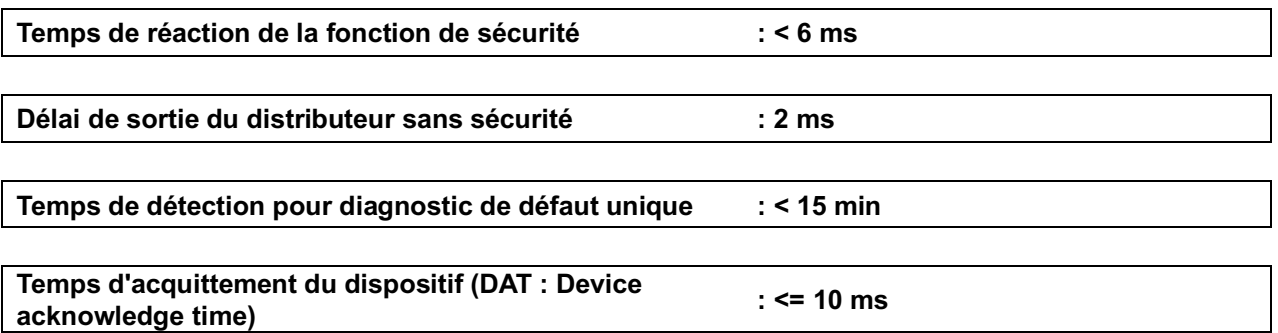

Pour calculer/déterminer le temps de réponse (temps de réponse de la fonction de sécurité – SFRT), veuillez consulter le manuel de l'utilisateur du contrôleur PROFINET de sécurité utilisée.

\* La temporisation des distributeurs n'est pas prise en compte

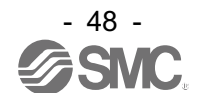

## **Annexe F : modes de défaillance**

La fonction du produit est de contrôler de manière sécurisée la commutation sur off des distributeurs pneumatiques associés. Il convient de répondre aux dangers et évènements préjudiciables qui pourraient compromettre cette fonction comme indiqué ci-dessous.

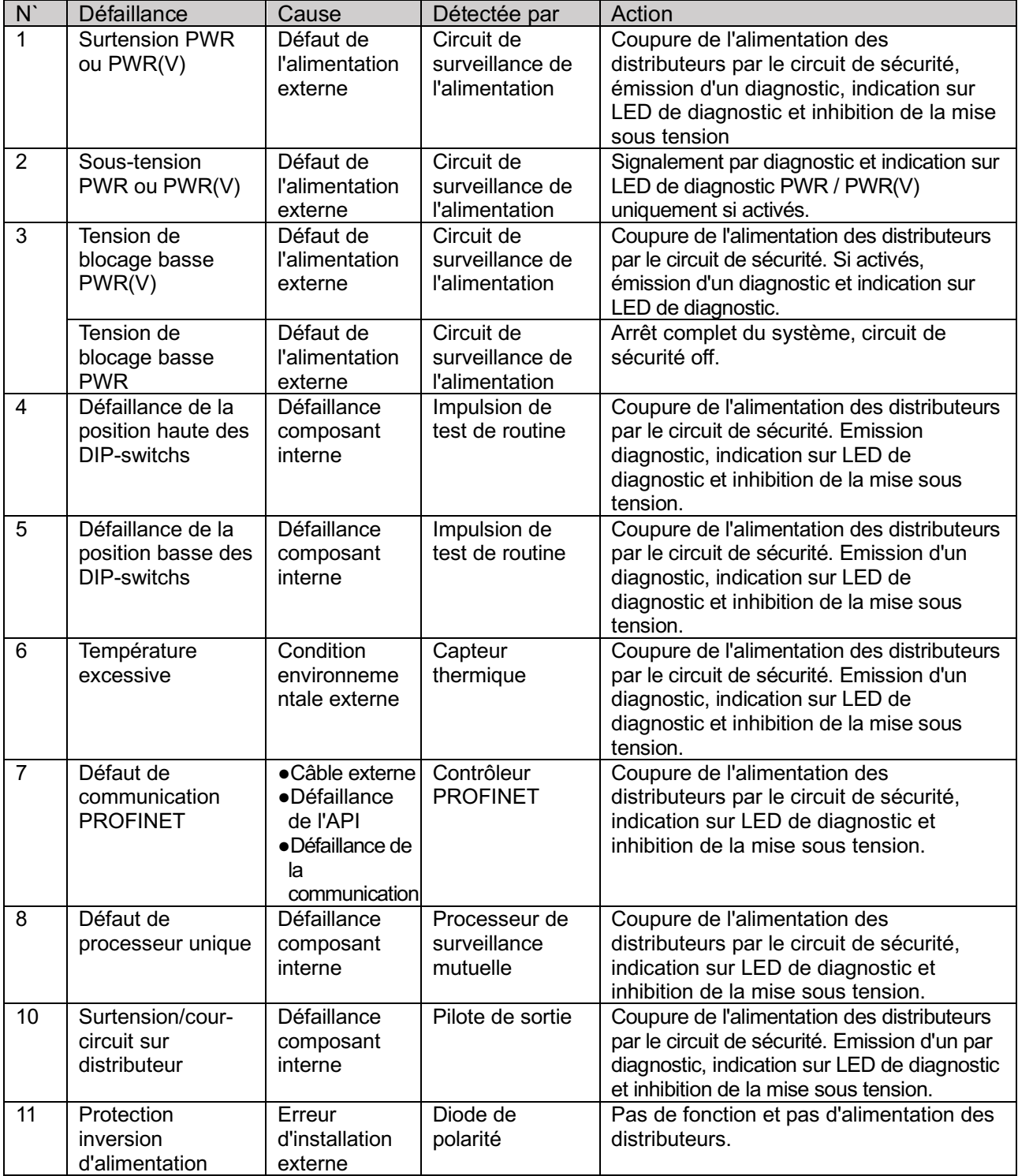

### **De plus :**

●Le dispositif passe à l'état de sécurité après défaillance s'il détecte un défaut. Dans l'état sécurité après défaillance, la sortie est « Off ».

●La communication entre les contrôleurs PROFIsafe et l'EX260-FPS1 est soumise au diagnostic en continu.

●L'état de deux commutateurs de sortie redondants est soumis au diagnostic durant la mise sous tension, et périodiquement durant l'exécution.

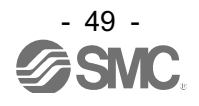

### Historique de révision

A: contenu révisé à différents endroits [avril 2021] (Modifications :points 1.2, 2.1, 2.2 et 5)

4-14-1, Sotokanda, Chiyoda-ku, Tokyo 101-0021, JAPON Tél. : + 81 3 5207 8249 Fax : +81 3 5298 5362 URL https://www.smcworld.com

Note : les caractéristiques peuvent être modifiées sans avis préalable ni obligation de la part du fabricant. © 2021 SMC Corporation Tous droits réservés.

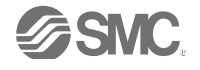